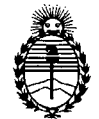

Ministerio de Salud Secretaría de Políticas, Regulación e Institutos AN.M.AT.

## **DISPOSICIÓN N<** 2 8 O 4

BUENOS AIRES, 17 MAY 2012

VISTO el Expediente N° 1-47-23643/10-7 del Registro de esta Administración Nacional de Medicamentos, Alimentos y Tecnología Médica (ANMAT), Y

CONSIDERANDO:

 $L$  . Let  $\mathcal{L} = \{ \mathcal{L} \mid \mathcal{L} = \mathcal{L} \}$  , we can consider the constraint of the constraints of the constraints of the constraints of the constraints of the constraints of the constraints of the constraints of the con

Que por las presentes actuaciones LABORATORIOS TEMIS LOSTALÓ S.A. solicita se autorice la inscripción en el Registro Productores y Productos de Tecnología Médica (RPPTM) de esta Administración Nacional, de un nuevo producto médico.

Que las actividades de elaboración y comercialización de productos médicos se encuentran contempladas por la Ley 16463, el Decreto 9763/64, y MERCOSUR/GMC/RES. Nº 40/00, incorporada al ordenamiento jurídico nacional por Disposición ANMAT Nº 2318/02 (TO 2004), y normas complementarias.

Que consta la evaluación técnica producida por el Departamento de Registro.

Que consta la evaluación técnica producida por la Dirección de Tecnología Médica, en la que informa que el producto estudiado reúne los requisitos técnicos que contempla la norma legal vigente, y que los establecimientos dèclarados demuestran aptitud para la elaboración y el control de calidad del producto cuya inscripción en el Registro se solicita.

Que los datos identificatorios característicos a ser transcriptos en los proyectos de la Disposición Autorizante y del Certificado correspondiente, han sido convalidados por las áreas técnicas precedentemente citadas.

 $\sqrt{2}$  Que se ha dado cumplimiento a los requisitos legales y formales que contempla la normativa vigente en la materia.

Que corresponde autorizar la inscripción en el RPPTM del producto médico objeto de la solicitud.

 $\mathsf{C}$ 

U*J*

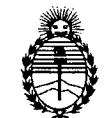

**DISPOSICION N0 2 8 O 4**

Ministerio de Salud Secretaría de Políticas, Regulación e Institutos A.N.M.A.T.

Que se actúa en virtud de las facultades conferidas por los Artículos 8°, inciso 11) y 10°, inciso i) del Decreto 1490/92 y por el Decreto 425/10.

> Por ello; EL INTERVENTOR DE LA ADMINISTRACIÓN NACIONAL DE MEDICAMENTOS,ALIMENTOS Y TECNOLOGÍA MÉDICA

#### DISPONE:

ARTICULO 1°- Autorízase la inscripción en el Registro Nacional de Productores y Productos de Tecnología Médica (RPPTM) de la Administración Nacional de Medicamentos, Alimentos y Tecnología Médica del producto médico de marca ACIST, nombre descriptivo Bomba automática para inyección de medio de contraste y nombre técnico Inyectores, de Medios de Contraste, para Tomografía Computarizada, de acuerdo a lo solicitado, por LABORATORIO TEMIS LOSTALÓ S.A. , con los Datos Identificatorios Característicos que figuran como Anexo I de la presente Disposición y que forma parte integrante de la misma.

ARTICULO 2° - Autorízanse los textos de los proyectos de rótulo/s y de instrucciones de uso que obran a fojas 150 a 178 y 194 a 198 respectivamente, figurando como Anexo II de la presente Disposición y que forma parte integrante de la misma.

ARTICULO 3° - Extiéndase, sobre la base de lo dispuesto en los Artículos precedentes, el Certificado de Inscripción en el RPPTM, figurando como Anexo III de la presente Disposición y que forma parte integrante de la misma

ARTICULO 4° - En los rótulos e instrucciones de uso autorizados deberá figurar la leyenda: Autorizado por la ANMAT, PM-656-5, con exclusión de toda otra leyenda no contemplada en la normativa vigente.

ARTICULO 5º- La vigencia del Certificado mencionado en el Artículo 3º será por cinco (5) años, a partir de la fecha impresa en el mismo.

 $\sqrt$ 

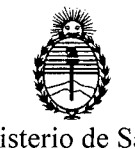

Ministerio de Salud Secretaría de Políticas, Regulación e Institutos A.N.M.A.T.

**DISPOSICION Nº 2804** 

ARTICULO 60- Regístrese. Inscríbase en el Registro Nacional de Productores y Productos de Tecnología Médica al nuevo producto. Por Mesa de Entradas notifíquese al interesado, haciéndole entrega de copia autenticada de la presente Disposición, conjuntamente con sus Anexos I, II Y III *contraentrega del original Certificado de Inscripción* y *Autorización de Venta de Productos Médicos.* Gírese al Departamento de Registro a los fines de confeccionar el legajo correspondiente. Cumplido, archívese."

Expediente Nº 1-47-23643/10-7 DISPOSICIÓN Nº 2804

 $M$ lling<sup>2</sup>,

**Dr. OTTO** A. ORSINGHER SUB-INTERVENTOR A.N.M.A.T.

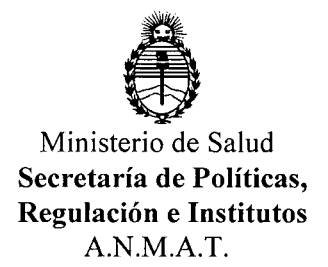

#### ANEXO 1

DATOS IDENTIFICATORIOS CARACTERÍSTICOS del PRODUCTO MÉDICO inscripto en el RPPTM mediante DISPOSICIÓN ANMAT Nº .....

Nombre descriptivo: Bomba automática para inyección de medio de contraste Código de identificación y nombre técnico UMDNS: 17-969 - Inyectores, de Medios de Contraste, para Tomografía Computarizada

Marca del producto médico: ACIST

Clase de Riesgo: Clase II

Indicación/es autorizada/s: inyección intravenosa de sustancias de contraste radioopacas durante realización de TC.

Modelos: EMPOWER CT; EMPOWER CTA

Accesorios descartables:

Fastload CT syringe Pack (paquete de Jeringas de carga rápida CT)

Fastload CTA syringe Pack (paquete de Jeringas de carga rápida CTA)

Empower Connecting Tube (tubo de conexión)

Empower Transfer Set (set de transferencia)

EDA Pateh (Parche EDA)

Condición de expendio: venta exclusiva a profesionales e instituciones sanitarias Nombre del fabricante: ACIST Medical Systems Inc.

Lugar/es de elaboración: 7905 Fuller Road, Eden Prairie, MN 55344, Estados Unidos.

Nombre del fabricante: Coeur Medical

Lugar/es de elaboración: 209 Creekside Drive, Washington, North Carolina, 27889, Estados Unidos de América.

Expediente Nº 1-47-23643/10-74 DISPOSICIÓN Nº

**Dr. OTTO** A. ORSINGBER **SUB-INTERVENTOR** A.N.M.A.'r.

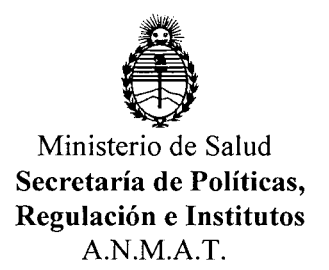

ANEXO II

---------------------------------------------

TEXTO DEL/LOS RÓTULO/S e INSTRUCCIONES DE USO AUTORIZADO/S del PRODUCTO ..~6~~~ ..i~~~~iPto en el RPPTM mediante DISPOSICIÓN ANMAT  $\ldots$ 

 $/$ Wug-

**Dr. OTTO** A. ORSINGHER SUB-INTERVENTOR A.N.M.A.T.

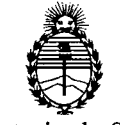

Ministerio de Salud Secretaría de Políticas, Regulación e Institutos A.N.M,A.T.

#### ANEXO III

#### CERTIFICADO

#### Expediente NO: 1-47-23643/10-7

El Interventor de la Administración Nacional de Medicamentos, Alimentos y Tecnología Médica (ANMAT) certifica que, mediante la Disposición Nº **2...U.4** , y de acuerdo a lo solicitado por TEMIS LOSTALÓ S.A., se autorizó la inscripción en el Registro Nacional de Productores y Productos de Tecnología Médica (RPPTM), de un nuevo producto con los siguientes datos identificatorios característicos:

Nombre descriptivo: Bomba automática para inyección de medio de contraste

Código de identificación y nombre técnico UMDNS: 17-969 - Inyectores, de Medios de Contraste, para Tomografía Computarizada

Marca del producto médico: ACIST

Clase de Riesgo: Clase II

Indicación/es autorizada/s: inyección intravenosa de sustancias de contraste radioopacas durante realización de TC.

Modelos: EMPOWER CT; EMPOWER CTA

Accesorios descartables:

Fastload CT syringe Pack (paquete de Jeringas de carga rápida CT)

Fastload CTA syringe Pack (paquete de Jeringas de carga rápida CTA)

Empower Connecting Tube (tubo de conexión)

Empower Transfer Set (set de transferencia)

EDA Patch (Parche EDA)

Condición de expendio: venta exclusiva a profesionales e instituciones sanitarias

δ

### $1/$ ..

Nombre del fabricante: ACIST Medical Systems Inc.

Lugar/es de elaboración: 7905 Fuller Road, Eden Prairie, MN 55344, Estados Unidos.

Nombre del fabricante: Coeur Medical

Lugar/es de elaboración: 209 Creekside Drive, Washington, North Carolina, 27889, Estados Unidos de América.

Se extiende a LABORATORIOS TEMIS LOSTALÓ S.A. el Certificado PM-656-5, en la Ciudad de Buenos Aires, a ................................., siendo su vigencia por cinco (5) años a contar de la fecha de su emisión.

DISPOSICIÓN Nº 2804

**RSINGHER EXAMPLE ASSESSED**<br>SUB-INTERVENTOR  $A.N.M.A.T.$ 

2 8 O 4

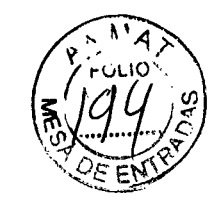

#### Industria Estadounidense

/

Venta exclusiva a profesionales e instituciones sanitarias

Producto: SISTEMA INYECTOR Modelo: EMPOWER *CTICTA*

Distribuido y Elaborado por: ACIST Medical Systems Inc. Dirección: 7905 Fuller Road, Eden Prairie, MN 55344, EE.UU

#### Elaborador contratado: Coeur Medica!.

Dirección: 209 Creekside Orive Washington, Carolina del Norte 27889, EE.UU.

Importado por: Laboratorios TEMIS LOSTALÓ S.A. Dirección: Zepita 3178 -C1285ABF-Ciudad Autónoma de Buenos Aires, República Argentina Teléfono: *6344-1300/5* Fax: 6344-1392

N° Serie Inyector: N° Serie Control Remoto:

INSTRUCCIONES ESPECIALES PARA OPERACiÓN: VER INSTRUCCIONES DE USO

PRECAUCIONES: VER INSTRUCCIONES DE USO

Responsable Técnico: Dra. Juliana Gabor, Farmacéutica

Producto Médico autorizado por la ANMAT - PM-656-5

LABORATORIOS TEM S LOSTALÓ S.A. Dra. JULIANA GABOR DIRECTORA TÉCNICA.APODERADA M.N. N"12015

2 8 O 4

#### Industria Estadounidense

Venta exclusiva a profesionales e instituciones sanitarias

Producto: JERINGA DE CARGA RÁPIDA PARA BOMBA INYECTORA EMPOWER CT/CTA

Modelo: EMPOWER

Distribuido y Elaborado por: ACIST Medical Systems Inc. Dirección: 7905 Fuller Road, Eden Prairie, MN

55344, EE.UU.

Elaborador contratado: Coeur Medica!. Dirección: 209 Creekside Orive Washington, Carolina del Norte 27889, EE.UU.

Importado por: Laboratorios TEMIS LOSTALÓ S.A. Dirección: Zepita 3178 -C1285ABF-Ciudad Autónoma de Buenos Aires,

> República Argentina Teléfono: 6344-1300/5 Fax: 6344-1392

ESTÉRIL PARA UN SOLO USO

Lote N°: Vencimiento:

INSTRUCCIONES ESPECIALES PARA OPERACiÓN: VER INSTRUCCIONES DE USO

PRECAUCIONES: VER INSTRUCCIONES DE USO

Almacenamiento: Temperatura ambiente

Responsable Técnico: Dra. Juliana Gabor

Producto Médico autorizado por la ANMAT - PM-656-5

LABORATORIOS TEMIS LOSTALÓ S.A. Dra. JUliANA GABOR DIRECTORA TÉCNICA-APODERADA M.N. W12C15

 $\mathbf{v}$ 

**280'**

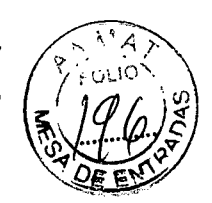

#### Industria Estadounidense

Venta exclusiva a profesionales e instituciones sanitarias Producto: TUBO DE CONEXIÓN PARA INYECTORA EMPOWER Modelo: EMPOWER

Distribuido y Elaborado por: ACIST Medical Systems Inc. Dirección: 7905 Fuller Road, Eden Prairie, MN 55344, EE.UU.

Elaborador contratado: Coeur MedicaL Dirección: 209 Creekside Drive Washington, Carolina del Norte 27889, EE.UU.

Importado por: Laboratorios TEMIS LOSTALÓ S.A. Dirección: Zepita 3178 -C1285ABF-Ciudad Autónoma de Buenos Aires, República Argentina Teléfono: 6344-1300/5 Fax: 6344-1392

#### ESTÉRIL PARA UN SOLO USO

Lote N°: Vencimiento:

INSTRUCCIONES ESPECIALES PARA OPERACiÓN: VER INSTRUCCIONES DE USO

PRECAUCIONES: VER INSTRUCCIONES DE USO

Almacenamiento: Temperatura ambiente

Responsable Técnico: Dra. Juliana Gabor

Producto Médico autorizado por la ANMAT - PM-656-5

 $\overrightarrow{p}$ 

LABORATORIOS **(EMIS** LOSTALÓ S.A. Dra. JUL ANA GABOR DIRECTORA TÉCNICA-APODERADA M.N. W12015

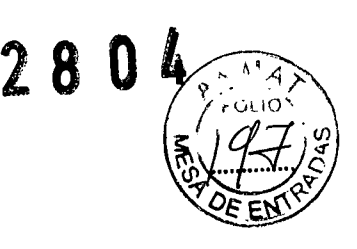

Industria Estadounidense

Venta exclusiva a profesionales e instituciones sanitarias

Producto: SET DE TRANSFERENCIA

Modelo: EMPOWER

Distribuido y Elaborado por: ACIST Medical System Inc.

Dirección: 7905 Fuller Road Eden Prairie, MN 55344, EE.UU.

Elaborador contratado: Coeur Medica!. Dirección: 209 Creekside Orive Washington North Carolina 27889, EE.UU.

Importado por:: Laboratorios Temis Lostaló S.A. Dirección: Zepita 3178 -C1285ABF-Ciudad Autónoma de Buenos Aires, República Argentina Teléfono: 6344-1300/5 Fax: 6344-1392

ESTÉRIL PARA UN SOLO USO

Lote N°: Vencimiento:

INSTRUCCIONES ESPECIALES PARA OPERACiÓN: VER INSTRUCCIONES DE USO

PRECAUCIONES: VER INSTRUCCIONES DE USO

Almacenamiento: Temperatura ambiente

Responsable Técnico: Dra. Juliana Gabor

Producto Médico autorizado por la ANMAT - PM-656-5

J.

LABORATORIOS 'S LOSTALÓS A Dra. JULIANA GABOR DIRECTORA TÉCNICA-APODERADA M.N. *W12015*

# **280**

#### **PROYECTO DE SOBRERÓTULO**

**Industria Estadounidense**

**Venta exclusiva a profesionales e instituciones sanitarias**

**Producto:** PARCHE EDA

**Modelo: EMPOWER**

**Distribuido y Elaborado por:** ACIST Medical System Inc.

**Dirección:** 7905 Fuller Road Eden Prairie, MN 55344, EE.UU.

**Elaborador contratado:** Coeur Medica!. **Dirección:** 209 Creekside Orive Washington North Carolina 27889, EE.UU.

**Importado por:** Laboratorios Temis Lostaló S.A. **Dirección:** Zepita 3178 -C1285ABF-Ciudad Autónoma de Buenos Aires, República Argentina Teléfono: 6344-1300/5 Fax: 6344-1392

#### **ESTÉRIL PARA UN SOLO USO**

**Lote** N°: **Vencimiento:**

**INSTRUCCIONES ESPECIALES PARA OPERACiÓN: VER INSTRUCCIONES DE USO**

**PRECAUCIONES: VER INSTRUCCIONES DE USO**

**Almacenamiento: Temperatura ambiente**

**Responsable Técnico: Dra. Juliana Gabor**

**Producto Médico autorizado por la ANMAT -** PM-656-5

LABORATORIOS EM SLOSTALÓ S.A. Dra. JULIANA GABOR DIRECTORA TÉCNICA-APODERADA M,N, W12u'I5

#### INSTRUCCIONES DE USO

#### IDENTIFICACIÓN DEL PRODUCTO MÉDICO

INYECTOR EMPOWER

 $\cdot$  1

•

#### FAMILIA DE PRODUCTOS:

Bomba Automática Para Inyección de Medio de Contraste compuesta por los siguientes productos:

INYECTOR EMPOWER CTA

#### • INSTRUCCIONES DE USO:

Para efectuar una inyección empleando el sistema inyector EmpowerCTATM, el usuario debe dar los siguientes diez pasos. Estos pasos se describen con más detalle en las subsecciones que siguen:

- 1. Encender los componentes del sistema.
- 2. Revisar las características del cabezal del inyector y su pantalla de control.
- 3. Preparar al paciente.
- 4. Cargar y llenar las jeringuillas con agente de contraste y solución salina.
- 5. Sacar todo el aire de las jeringuillas y los tubos.
- 6. Programar el PC de control a distancia.
- 7. Armar, y luego ejecutar la inyección.
- 8. Imprimir una etiqueta para el estudio (opcional).
- 9. Desconectar al paciente y descargar las jeringuillas.
- 10. Apagar los componentes del sistema.

#### DETALLE:

Fuente de alimentación

Asegúrese de que la fuente de alimentación esté conectada a la toma eléctrica principal y los cables de conexión del PC de control a distancia y el inyector estén bien instalados. Verifique que el indicador luminoso PWR de la fuente de alimentación esté en verde. Inyector

El interruptor para el inyector se encuentra en la zona inferior derecha de la pantalla del controlador del inyector. Mueva el conmutador basculante para dar corriente al sistema de inyección. En la pantalla se mostrarán las instrucciones de configuración.

Asegúrese de que el interruptor de la fuente de alimentación para el PC de control a distancia esté encendido. El interruptor para el PC de control a distancia se encuentra en la zona inferior derecha de la pantalla del PC de control a distancia. Mueva el conmutador basculante para dar corriente al PC de control a distancia. En la pantalla se mostrarán las opciones táctiles y el logotipo de ACIST.

El interruptor para el inyector se encuentra en la zona inferior derecha de la pantalla del controlador del inyector. Mueva el conmutador basculante para dar corriente al sistema de inyección. En la pantalla se mostrarán las instrucciones de configuración

LABORATORIOS JENTE LOSTALÓ S.A.

Dra. JUliANA GABOR DIRECTORA TÉCNICA-APODERADA M.N. N"12015

**2804**

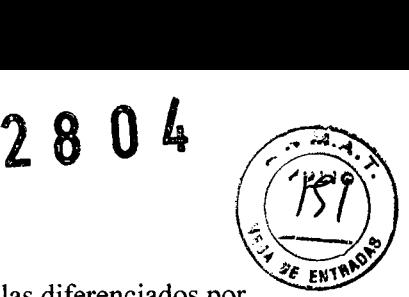

Sistema de selección e identificación de jeringuillas

El controlador del inyector dispone de dos botones de selección de jeringuillas diferenciados por su color que intercambian los controles entre las jeringuillas de agente de contraste y solución salina. Al seleccionar uno de los botones de selección de jeringuillas, se enciende la luz correspondiente para indicar visualmente qué pistón de jeringuilla se activó. Además, en la pantalla del controlador del inyector se muestra la clase de jeringuilla seleccionada (agente de contraste o solución salina).

Los botones están marcados claramente con las identificaciones «CONTRAST» (agente de contraste) (botón de membrana naranja) y «SALINE» (solución salina) (botón de membrana amarilla) a fin de reducir cualquier confusión sobre el contenido o propósito de la jeringa seleccionada.

Posiciones del cabezal del inyector

Posición de carga (vertical):

Ponga el cabezal del inyector en la posición de carga (vertical) para inicializar y cargar las jeringuillas y purgar el aire de éstas y los tubos. Una vez terminada la inyección y desconectado el paciente, coloque también el cabezal del inyector en la posición de carga para retirar las jeringuillas.

Posición de ejecución (inclinado):

En la posición de ejecución (inclinado bien hacia la izquierda o la derecha), el usuario puede armar el inyector y ejecutar, pausar o detener la inyección

Funciones de la pantalla del controlador del inyector

Las opciones de la pantalla del controlador del inyector y los botones de membrana asociados permiten al usuario hacer lo siguiente:

inicializar las jeringuillas;-

llenar las jeringuillas;-

purgar el aire de las jeringuillas y los tubos;-

armar el inyector;-

**•** 

ejecutar la inyección;-

pausar o detener la inyección; o-

sustituir una jeringuilla.•

Opciones de inicialización de jeringuillas

Para inicializar las jeringuillas, los pistones del inyector avanzan el émbolo de cada jeringuilla hacia el extremo distal de ésta. Una vez concluido el proceso, el parámetro de Volumen restante del PC de control a distancia muestra un valor de <sup>O</sup> mi para cada jeringuilla inicializada. En la pantalla del controlador del inyector se ofrecen cuatro opciones de inicialización:

Inicialización automática:

La inicialización automática es la manera más eficiente de preparar las jeringuillas para llenarlas. El usuario selecciona ENCENDIDO AUTOMÁTICO, abre las compuertas de las jeringuillas de agente de contraste y solución salina y, mediante una técnica aséptica, introduce las jeringuillas cerrando finalmente las compuertas. El sistema prepara automáticamente las jeringuillas para llenarlas. La función de inicialización automática inicializará una o dos jeringuillas de forma secuencial, avanzando el pistón del inyector a razón de 10 mi por segundo. Inicialización única:

En el modo de inicialización única, el usuario debe seleccionar el botón «CONTRAST» y, mediante una técnica aséptica, introducir la jeringuilla, cerrar la compuerta de su cámara y después seleccionar INICIALIZACiÓN ÚNICA a fin de preparar la jeringuilla para llenarla. El usuario debe seleccionar el botón «SALINE» y repetir estos pasos para inicializar la jeringuilla de solución salina.

Inicialización doble: ~

El modo de inicialización doble ahorra al usuario algunos pasos, permitiéndole, mediante una técnica aséptica, introducir una jeringuilla de agente de contraste y otra de solución salina, cerrar las compuertas de las cámaras de las jeringuillas y seleccionar INICIALIZACIÓN DOBLE, con lo cual el sistema prepara lasjeringuillas, de forma secuencial, para llenarlas. Inicialización manual:

LABORATORIOS TEMIS LOSTALÓ S.A. Dra. ,JULIANA GABOR DIRECTORA TECNICA.APODERADA M.N. N'12015

En el modo de inicialización manual, el usuario debe introducir la jeringuilla mediante una técnica aséptica, seleccionar «MANUAL» y elegir usar los botones de membrana de avance<sup>4</sup> EN<sup>1</sup> lento y rápido para avanzar el pistón del inyector o bien seleccionar las opciones INICIALIZACIÓN ÚNICA o INICIALIZACIÓN DOBLE a fin de preparar las jeringuillas para llenarlas.

Opciones para llenar las jeringuillas

Excepto en la opción de llenado según protocolo, el usuario especifica la cantidad de fluido que debe añadirse a cada jeringuilla antes de que comience el proceso de llenado. En la pantalla del controlador del inyector se ofrecen cuatro modos de llenado:

Llenado según protocolo:

El llenado según protocolo es la manera más eficiente de llenar las jeringuillas. El usuario debe configurar el protocolo de inyección en el PC de control a distancia antes de iniciar el modo de llenado según protocolo. En dicho modo, el inyector sumará los volúmenes totales de agente de contraste y solución salina del protocolo de inyección mostrado en el PC de control a distancia y añadirá lO mI de cada fluido a las jeringuillas a fin de que la cantidad de éste sea suficiente para la purga de aire.

Llenado doble:

El modo de llenado doble permite al usuario utilizar los botones de membrana que corresponden a +25, +5 y -5 mI para introducir la cantidad de agente de contraste necesaria para la inyección.

El usuario selecciona la opción CONTINUAR para introducir la cantidad de solución salina necesaria para la inyección. Una vez introducidas las cantidades de los fluidos, en la pantalla del controlador del inyector se presenta la opción COMENZAR LLENADO, que el usuario seleccionará para comenzar a llenar primero la jeringuilla de agente de contraste y después la de solución salina.

Llenado único:

En el modo de llenado único, el usuario selecciona la clase de jeringuilla y la opción LLENADO ÚNICO, emplea los botones de membrana para introducir la cantidad necesaria de fluido y por último selecciona la opción COMENZAR LLENADO.

Llenado manual:

Para el llenado manual, pulse los botones rápido y lento para avanzar o retraer el pistón del inyector.

Lento: El pistón del inyector se retrae para llenar a razón de 0,5 ml/s

Rápido: El pistón del inyector se retrae para llenar a razón de 10 ml/s

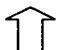

Lento: El pistón del inyector avanza (para purgar el aire) a razón de 1 ml/s

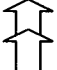

Rápido: El pistón del inyector avanza (para purgar el aire) a razón de 10 ml/s

#### Opciones de purga

En la pantalla del controlador del inyector hay botones de membrana de avance lento y rápido que el usuario puede emplear para avanzar el pistón del inyector y purgar todo el aire de la jeringuilla y el tubo:

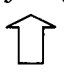

 $\overleftrightarrow{a}$ 

Avance lento: El pistón del inyector avanza a razón de 1 mI/s.

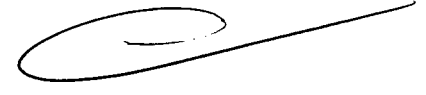

2 8 / *<sup>r</sup> <sup>~</sup> ~.~ <sup>~</sup>* I

Avance rápido: El pistón del inyector avanza a razón de 10 mI/s

LABORATORIOS TIMIS LOSTALÓ S.A. Dra. JULIANA GABOR DIRECTORA TÉCNICA-APODERADA M.N. N'12015

Purga automática: Si la opción PURGA AUTOMÁTICA se activa durante la res instalación inicial, el controlador del invector también puede usarla. Con la opción PURGA AUTOMÁTICA, el invector se retrae automáticamente al valor de 25 ml, después se efectúa una purga lenta que lo lleva a 0 ml y por último se retrae hasta el volumen calculado, vertiendo entonces el fluido en la jeringuilla.

Pulsadores manuales: Los pulsadores manuales asociados a cada jeringuilla que se encuentran en la parte inferior del cabezal del inyector pueden utilizarse para avanzar manualmente el émbolo de las jeringuillas a fin de purgar el aire de éstas y los tubos.

Opciones para armar, ejecutar, pausar y detener

Cuando el protocolo de inyección ya se ha establecido, las jeringuillas están llenadas, se ha purgado todo el aire de las jeringuillas y los tubos y el cabezal del inyector está inclinado hacia la posición Ejecutar, en la pantalla del controlador del inyector aparece la opción ARMAR.

Si el usuario selecciona dicha opción, en la pantalla del controlador del inyector se presentan dos opciones más: Ejecutar y DETENER.

Cuando el usuario selecciona la opción EJECUTAR, el sistema presenta la opción PAUSA. Al seleccionar PAUSA, las opciones EJECUTAR y DETENER vuelven a aparecer.

#### Opciones para sustituir jeringuillas

Cuando la inyección se ha detenido, se ha desconectado al paciente del inyector y éste está en la posición de carga, el usuario puede seleccionar la opción SUSTITUIR JERINGUILLA en la pantalla del controlador del inyector, lo cual le permite retraer el pistón y el émbolo de las jeringuillas mediante una de dos opciones:

DOBLE: Permite al usuario retirar y sustituir de forma secuencial tanto la jeringuilla de agente de contraste como la de solución salina.

ÚNICA: Permite al usuario retirar y sustituir una sola jeringuilla seleccionada.

Para preparar al paciente, haga lo siguiente:

- l. Verifique que el paciente tenga un catéter intravenoso correctamente insertado.
- 2. Si tiene un accesorio de detección de extravasaciones (EDA) de ACIST, le rogamos que consulte la sección 6 para obtener información sobre el uso correcto del EDA.

Conjuntos de consumibles requeridos

Si tiene la intención de inyectar tanto agente de contraste como solución salina, necesitará: Un paquete ACIST FASTLOAD<sup>™</sup> CTA, que contiene dos jeringuillas • FASTLOAD de 200 mi, un tubo en Y de conexión y baja presión con una válvula de retención y un tubo de llenado. Un conjunto de transferencia ACIST Empower™, que contiene un • punzón con toma de aire para conectar un tubo de seis pulgadas mediante una conexión Luer-Lock hembra y una abrazadera de mariposa (requerido para transferir fluidos mediante una técnica aséptica entre la jeringuilla y la fuente de su medio correspondiente).

o

.'

Dos paquetes ACIST FASTLOAD<sup>™</sup> CT, cada uno de los cuales contiene • una jeringuilla FASTLOAD de 200 mi, un tubo en espiral de baja presión y un tubo de llenado.

Un conjunto de transferencia ACIST Empower™ (descrito anteriormente) .•

Un tubo de conexión ACIST EmpowerCTA<sup>TM</sup>, que contiene un tubo • bifurcado de 11,5 pulgadas (29 cm) con una conexión Luer-Lock macho y dos hembra y válvulas de retención de sentido único.

Si va a inyectar agente de contraste únicamente, necesitará:

Un paquete ACIST FASTLOAD<sup>™</sup> CT, que contiene una jeringuilla • FASTLOAD de 200 ml, un tubo en espiral de baja presión y un tubo de llenado.

Un conjunto de transferencia ACIST Empower™ (requerido cuando, • al llenar una jeringuilla, el fluido de la fuente sale a través de un punzón).

LABORATORIOS TEMIS LOSTALÓ S.A. Dra, JULIANA GABOR DIRECTORA TECNICA-APODERADA M.N. N' 1*201* 5

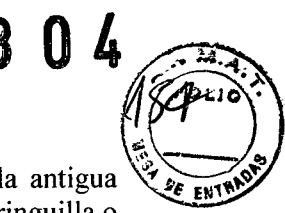

#### Preparación necesaria

Si una jeringuilla todavía está cargada de un procedimiento anterior, • descargue la antigua seleccionando SUSTITUIR JERINGUILLA Ydespués ÚNICA para retirar una sola jeringuilla o DOBLE para retirar dos. Una vez retiradas las jeringuillas, cierre sus compuertas.

Asegúrese de que el inyector esté en la posición de carga (vertical).

Caliente el agente de contraste antes de comenzar el procedimiento de • carga y llenado.

Tenga a mano el agente de contraste y la solución salina, así como los • conjuntos de consumibles requeridos.

Cómo cargar las jeringuillas

Si utiliza una o dos jeringuillas y la opción de inicialización automática

- l. Seleccione ENCENDIDO AUTOMÁTICO.
- 2. Abra las compuertas de las jeringuillas de agente de contraste y solución salina.
- 3. Mediante una técnica aséptica, introduzca las jeringuillas y cierre sus compuertas. El inyector irá inicializando las jeringuillas de forma secuencial.

Si utiliza dos jeringuillas y la opción de inicialización doble

- l. Abra las compuertas de las jeringuillas de agente de contraste y solución salina.
- 2. Mediante una técnica aséptica, introduzca las jeringuillas y cierre sus compuertas.
- 3. Seleccione INICIALIZACIÓN DOBLE.

El inyector irá inicializando las jeringuillas de forma secuencial.

Si utiliza una o dos jeringuillas y la opción de inicialización única

- l. Abra la compuerta de la jeringuilla de agente de contraste.
- 2. Mediante una técnica aséptica, introduzca lajeringuilla y cierre su compuerta.
- 3. Seleccione INICIALIZACIÓN úNICA.

El inyector inicializará la jeringuilla de agente de contraste.

4. Repita los pasos del 1 al3 para la jeringuilla de solución salina.

#### Cómo llenar las jeringuillas

Preparar fuentes dispensadoras de fluidos

Hay varias maneras de cargar fluidos en la jeringuilla. A continuación se describen dos métodos. Los centros médicos también pueden utilizar sus propias técnicas. Utilice siempre una técnica aséptica cuando cargue la jeringuilla:

- A. Usando un tubo de llenado: Saque el tapón contra el polvo de la parte superior de la jeringuilla. Conecte el extremo corto del tubo de llenado suministrado a la punta de la jeringuilla. Introduzca el otro extremo en la fuente de fluido.
- B. Usando un conjunto de transferencia: Saque el tapón contra el polvo de la parte superior de la jeringuilla. Conecte un dispositivo dispensador de fluidos estéril, como un conjunto de transferencia (punzón con toma de aire para conectar un tubo de seis pulgadas mediante una conexión Luer-Lock y una abrazadera de mariposa), a la punta de la jeringuilla. Conecte la bolsa o el frasco de fluido al punzón. Si usa la bolsa, tal vez necesite apretarla para ayudar a cargar el fluido en la jeringuilla. ~

#### Las opciones disponibles de llenado dependen del modo de inicialización:

Si está llenando una o dos jeringuillas, de forma secuencial, y el protocolo ya está establecido en el PC de control a distancia:

- l. Prepare sus fuentes dispensadoras de fluidos para las jeringuillas. Si llena dos jeringuillas, asegúrese de que ambas fuentes de fluido estén conectadas a las jeringuillas.
- 2. Seleccione LLENADO SEGÚN PROTOCOLO. En función del protocolo establecido en el PC de control a distancia, el sistema calculará automáticamente la cantidad de fluido que debe añadirse a cada jeringuilla y añadirá un volumen adicional de 10 mI a cada una de ellas. El proceso de llenado comienza inmediatamente después de haber seleccionado LLENADO SEGÚN PROTOCOLO.

LABORATORIOS TEMAS LOSTALÓ S.A. Dra. JULIANA GABOR DIRECTORA TÉCNICA-APODERADA M.N. N\*12015

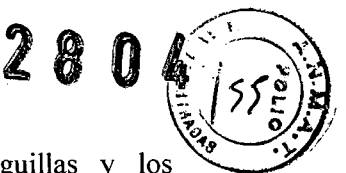

- 3. Desconecte los dispositivos dispensadores de fluido de las jeringuillas y contenedores de agente de contraste y solución salina.
- 4. Sujete el calentador a la jeringuilla de agente de contraste.
- 5.

Si está llenando dos jeringuillas, de forma secuencial, sin haber introducido un protocolo en el PC de control a distancia:

- 1. Prepare sus fuentes dispensadoras de fluidos para las jeringuillas. Si llena dos jeringuillas, asegúrese de que ambas fuentes de fluido estén conectadas a las ieringuillas.
- 2. Seleccione 2. LLENADO DOBLE.
- 3. Pulse los botones de membrana +25, +5 y -5 mI para introducir la cantidad de fluido que desea emplear cuando llene la jeringuilla. Incluya varios mililitros para que se expulsen al purgar el aire del sistema antes de realizar la conexión al paciente.
- 4. Seleccione CONTINUAR y repita el paso 3 para la segunda jeringuilla.
- 5. Seleccione COMENZAR LLENADO. El proceso comenzará inmediatamente.
- 6. Desconecte los dispositivos dispensadores de fluido de las jeringuillas y los contenedores de agente de contraste y solución salina.
- 7. Sujete el calentador a la jeringuilla de agente de contraste.

Si está llenando una sola jeringuilla a

- la vez:
	- 1. Prepare sus fuentes dispensadoras de fluidos.
	- 2. Seleccione LLENADO ÚNICO.
	- 3. Pulse los botones de membrana +25, +5 y -5 mI para introducir la cantidad de fluido que desea emplear cuando llene la jeringuilla. Incluya varios mililitros para que se expulsen al purgar el aire del sistema antes de realizar la conexión al paciente.
	- 4. Seleccione COMENZAR LLENADO.
	- 5. Repita los pasos del 1 al5 para la segunda jeringuilla.
	- 6. Desconecte los dispositivos dispensadores de fluido de las jeringuillas y los contenedores de agente de contraste y solución salina.
	- 7. Sujete el calentador a la jeringuilla de agente de contraste.

#### Conectar los tubos

Si está utilizando una jeringuilla de agente de contraste y otra de solución salina (dos j eringuillas)

Dispone de dos configuraciones para conectar los tubos a las jeringuillas:

- Utilice el tubo en Y de conexión y baja presión con una válvula de retención (incluido en el paquete de dos jeringuillas FASTLOAD CTA). Conecte el tubo con línea azul de la extensión Y que contiene una válvula de retención a la jeringuilla de solución salina y el otro extremo de la extensión Y a la jeringuilla de agente de contraste.
- O use un tubo de conexión EmpowerCT A y otro en espiral de baja presión (incluidos en el paquete de jeringuillas FASTLOAD CT). Conecte cada válvula de retención a una jeringuilla, y el conectador Luer con extremo para un solo tubo del tubo de conexión al conectador Luer correspondiente del tubo en espiral de baja presión.

Si está utilizando una jeringuilla de agente de contraste (una jeringuilla)

• Conecte el tubo en espiral de baja presión directamente a la jeringuilla de agente de contraste  $\blacksquare$ 

Expulsar el aire de las jeringuillas y los tubos

1. Use el botón de membrana de avance lento para avanzar el pistón de inyección y expulsar todo el aire de la jeringuilla de agente de contraste y el tubo de conexión EmpowerCTA que lleva el agente de contraste al comienzo del tubo en espiral. Alternativamente, el pulsador manual del inyector, ubicado en la parte trasera de éste, puede usarse para mover manualmente hacia adelante el émbolo de la jeringuilla. No

LABORATORIOS THMIS LOSTALO S.A. Dra. JULIANA GABOR DIRECTORA TÉGNICA-APODERADA M.N. N'12015

**1000 }** intente mover manualmente hacia atrás el émbolo de la jeringuilla ya que las válvulà de retención de los tubos de conexión no permitirán dicha acción.

 $28<sup>°</sup>$ 

Si se adhirieran burbujas en cualquier parte de la jeringuilla o los tubos, golpee suavemente esa zona con los dedos para eliminarlas. Si no está usando solución salina, continúe con el paso 4.

Recuerde que si desea probar la vía intravenosa con solución salina antes de comenzar la inyección, debe retirar el agente de contraste de los tubos. Purgue el aire por el lado del agente de contraste, justo después del conectador en Y, y después introduzca solución salina para que circule por todos los tubos hasta evacuarse, añadiendo al final una cantidad adicional de solución salina para purgar los restos de agente de contraste que pudiesen quedar en los tubos. Si no tiene previsto probar primero con solución salina, entonces purgue en primer lugar la solución salina y después introduzca agente de contraste para que circule por todos los tubos hasta evacuarse de modo que ya estará todo preparado para comenzar a inyectar agente de contraste así que la inyección empiece.

- 2. Antes de comenzar, pulse el botón «SALINE» del inyector. Confirme que la palabra SOLUCIÓN SALINA aparezca en el diagrama de la jeringuilla.
- 3. Use los botones de membrana de avance lento y rápido para avanzar el pistón de inyección y expulsar todo el aire de la jeringuilla de solución salina, el tubo de conexión EmpowerCTA y todo el tramo del tubo en espiral. Si se adhirieran burbujas en cualquier parte de la jeringuilla o los tubos, golpee

suavemente esa zona con los dedos para eliminarlas.

- 4. Verifique que se haya sacado todo el aire de AMBAS jeringuillas, el tubo de conexión EmpowerCT A y el tubo en espiral. Si tiene cualquier duda sobre la presencia de aire, no continúe. Utilice ya sea el botón de avance lento o el pulsador manual del inyector para expulsar más agente de contraste o solución salina hasta eliminar todo el aire.
- 5. Cuando el agente de contraste o la solución salina haya llenado por completo el tubo de conexión o el tubo en espiral EmpowerCT A y se produzca un pequeño menisco en el extremo del tubo correspondiente al paciente, vuelva a colocar la tapa y use las ranuras de sujeción de tubos que hay en el compartimiento de la compuerta del inyector, según sea necesario.
- 6. Conecte el extremo disponible del tubo en espiral al catéter del paciente. Incline el inyector completamente hacia abajo y hacia el lado que resulte más cómodo, tal como se muestra a continuación. Aparecerá inclinado hacia abajo tanto en la pantalla del controlador del inyector como el PC de control a distancia.
- 7. Si aplica un parche de detección de extravasaciones, consulte la sección 6 para obtener las instrucciones apropiadas.
- 8. El sistema inyector está ahora preparado para la inyección.

#### Programar el PC de control a distancia

Leer un programa

Un programa de inyección es una serie de fases de inyección mostrada en la pantalla del PC de control a distancia como una lista numerada de velocidades de flujo, volúmenes y duraciones. Por ejemplo, aplicando la información que se muestra a continuación, el sistema inyector inyectaría primero 125 mI de agente de contraste a razón de 3 ml/s durante 42 segundos y después finalizaría con 50 mI de solución salina a razón de 3 ml/s durante 17 segundos.

El PC de control a distancia dispone de una pantalla táctil. Cuando el PC de control a distancia reconoce la selección de un botón emite un pitido.

El proceso completo de la inyección es el «programa». Cada uno de los pasos individuales dentro del programa es una «fase de inyección». Cuando se realice la inyección, el sistema inyector ejecutará cada una de las fases, de forma secuencial, y luego se detendrá automáticamente.

LABORATORIOS **REAL**IS LOSTALÓ S.A. Dra. JUL ANA GABOR DIRECTORA TECNICA.APODERADA M.N. N'12015

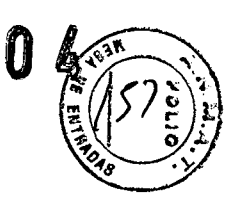

**280**

Suprimir un programa existente de la pantalla principal

Para suprimir un programa existente de la pantalla principal:

- l. Si hay una fase de solución salina en la pantalla, en la columna del número de fase de la tabla, seleccione la columna de fase correspondiente a la fase de solución salina; de lo contrario, seleccione la primera fase de agente de contraste. Tras seleccionar una celda en la columna del número de fase, aparecerá una ventana
	- emergente con los botones SUPRIMIR y CANCELAR.
- 2. Seleccione el botón SUPRIMIR. La primera fase del programa existente se suprimirá, y las fases restantes ascenderán en la tabla con una nueva numeración.
- 3. Repita los pasos 1 y 2 hasta que la tabla esté completamente en blanco excepto los números de fase, tal como se muestra a continuación.

#### Introducir un nuevo programa

Un programa debe crearse fase a fase, comenzando por la fase 1 en la primera fila de la tabla. Para cada fase debe especificarse primero una velocidad de flujo. Por tanto, puede especificarse un volumen o un período de tiempo; entonces, el PC de control a distancia calculará la variable no especificada (bien el volumen o el período de tiempo) para completar esa fase. Cuando los programas son únicamente de agente de contraste, se puede introducir un máximo de 8 fases. Si los programas son tanto de contraste como solución salina, se puede introducir un máximo de 3 fases. Las fases 2 ó 3 sólo pueden especificarse para agente de contraste o solución salina. Como opción predeterminada, todas las fases se seleccionan como fase de agente de contraste y, por tanto, aparecerá una C después del número de fase.

Puede establecer una pausa entre las fases de inyección que sólo estén programadas para agente de contraste con una pausa indefinida o temporizada. Para introducir una pausa o una pausa temporizada en una fase, seleccione primero el número de fase y después la opción PAUSA o PAUSA TEMPORIZADA en el teclado emergente. Al seleccionar PAUSA TEMPORIZADA, aparecerá un teclado adicional (mostrado a continuación) para establecer la duración de la pausa. En la primera fase no se pueden introducir pausas.

Seleccione o bien **PAUSA** para una pausa indefinida (donde es necesario que el usuario realice alguna acción para continuar, salir de la pausa o regresar) o **PAUSA TEMPORIZADA.**

El intervalo de **PAUSA TEMPORIZADA** es de 1-900 segundos (hasta 15 minutos). Introduzca el valor en segundos y seleccione el botón **INTRODUCIR.**

Un programa de inyección subsiguiente de solución salina sólo puede programarse con las siguientes dos combinaciones:

- a) La primera fase puede ser una fase de agente de contraste, seguida de una segunda fase de solución salina.
- b) La primera y segunda fase son fases de agente de contraste, seguidas de una tercera fase de solución salina.

Si se selecciona una fase de inyección subsiguiente de solución salina, se aplicarán las siguientes restricciones:

- a) No se pueden programar pausas indefinidas o temporizadas si se ha seleccionado una inyección subsiguiente de solución salina.
- b) Si la fase 2 ó 3 se selecciona como fase de inyección subsiguiente de solución salina, todas las fases posteriores se suprimirán.

No se puede introducir una fase de solución salina como la primera fase. Al introducir una tercera fase de agente de contraste, un mensaje del sistema indicará que la inyección subsiguiente de solución salina quedará desactivada. El usuario debe confirmar el mensaje antes de continuar introduciendo información en la tercera fase. Si la tercera fase se suprime o se establece como fase de solución salina, la inyección subsiguiente de solución salina se reactivará.

Programar una inyección subsiguiente de solución salina:

l. Comenzando por la primera fase, seleccione el campo Velocidad de flujo. Aparecerá una ventana emergente para introducir datos del intervalo de la velocidad de flujo. El

LABORATORIO TEUIS LOSTALO S.A. Dra. JULIANA GABOR DIRECTORA TécNiCA.APODERADA M.N. N'1201S

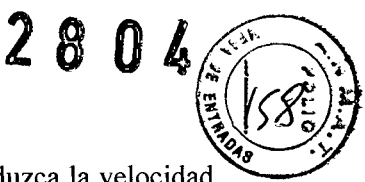

intervalo permisible es 0,1-10 mI/s en incrementos de 0,1 mI/s. Introduzca la velocidad de flujo deseada en mI/s. Introduzca sólo los dígitos. Únicamente en el caso de la velocidad de flujo, el PC de control a distancia añadirá automáticamente un decimal a la cifra que se haya escrito (por ejemplo, si escribe «100», el PC de control a distancia convertirá esta cifra en «10»). Si comete cualquier error, seleccione el botón RETROCEDER ESPACIO para ir borrando los caracteres de uno en uno. Una vez especificada la velocidad de flujo deseada en la ventana del intervalo de la velocidad de flujo, seleccione INTRODUCIR. La ventana desaparecerá. La pantalla principal se presentará de nuevo, con la velocidad de flujo especificada introducida en la tabla.

- 2. A continuación, tiene la opción de introducir datos en el campo de volumen o tiempo que deba programarse. Seleccione el campo Volumen o Tiempo. Aparecerá una ventana emergente para introducir datos del intervalo del volumen o el tiempo, similar a la del intervalo de la velocidad de flujo.
- 3. Introduzca el volumen deseado en mililitros, teniendo en cuenta que el intervalo permisible es de 1-200 mi en incrementos de 1 mi, o el tiempo deseado en segundos, teniendo en cuenta que el intervalo permisible está en función de la velocidad de flujo introducida y el límite máximo de volumen de la jeringuilla, que es de 200 mI. Cuando haya terminado, seleccione INTRODUCIR. La ventana desaparecerá. La pantalla principal se presentará de nuevo, con la variable especificada introducida en la tabla, y el otro valor se calculará. Para programar la 2<sup>ª</sup> o 3<sup>ª</sup> fase de una fase de solución salina pulse el botón/número de fase apropiado en el PC de control a distancia. Aparecerá una ventana para elegir la solución salina para esa fase específica. Seleccione el botón Solución salina, y el número de fase aparecerá con una «S» al lado. Todas las fases situadas por debajo de la fase de solución salina se suprimirán. Todas las fases situadas por debajo de esta fase deben estar vacías para seleccionar una fase como solución salina.

#### Probar la inyección

Si la característica de inyección de prueba se ha activado en CONFIGURAR, el usuario puede programar previamente que se realice una inyección de prueba de agente de contraste antes de la primera fase. El volumen y la velocidad de flujo de la inyección de prueba de agente de contraste se configuran inicialmente en el menú de configuración. El intervalo del volumen es: 1-200 mi, y el de la velocidad de flujo es: 0,1-10 mI/s.

Si la característica de inyección de prueba se ha activado, y el sistema inyector EmpowerCT A está en el modo armar, la opción INYECCIÓN DE PRUEBA se mostrará en el PC de control a distancia y la pantalla del inyector.

Si ya está preparado para continuar, seleccione el botón INYECCIÓN **DE** PRUEBA. El sistema inyector EmpowerCT A realizará la inyección de prueba sólo de agente de contraste. Al pausar, o permitir que concluya, esta inyección de prueba, el sistema inyector EmpowerCT A permanece en el modo armar.

Después de que la inyección de prueba haya terminado, el botón EJECUTAR estará disponible. Una vez pulsado, la inyección comenzará. En el PC de control a distancia se mostrará el progreso de la inyección a medida que se vaya efectuando. Puede ajustar la velocidad de flujo de la fase actual mientras esté en progreso pulsando y manteniendo pulsadas las flechas ascendente o descendente (es decir, las que aumentan o disminuyen, respectivamente) que se encuentran en la esquina superior derecha de la pantalla, con lo cual se obtendrá un valor que será superior o inferior a la velocidad de flujo establecida.

También puede emplear los botones de membrana situados en los extremos izquierdo (disminuir) y derecho (aumentar) del inyector. Tenga cuidado cuando ajuste manualmente la velocidad de flujo durante una inyección.

El inyector mostrará la presión de la jeringuilla, que se actualiza continuamente durante la inyección. La presión de la jeringuilla también se muestra en el PC de control a distancia.

El tiempo transcurrido comienza al inicio de la inyección y continúa a lo largo de toda su duración. Se restablecerá cuando el sistema se arme de nuevo. Si el usuario pulsa el icono situado junto al tiempo transcurrido, el temporizador se detendrá y el icono desaparecerá. La

LABORATORIOS TEMS L Dra. JULIANA GABOR DIRECTORA TÉCNICA-APODERADA M.N. N°12015

característica de tiempo transcurrido indica el tiempo en minutos y segundos desde el inicio de la invección.

#### Ejecutar la inyección

Para ejecutar una inyección, siga estos pasos:

- 1. Si no tiene un EDA, vaya al paso 2. Si en el área de mensajes del EDA del inyector y el PC de control a distancia apareciese EDA activado fuera de alcance, el EDA estará indicando que algo relacionado con el parche de detección de extravasaciones o el cable del EDA no está correctamente configurado. Revise las conexiones cuidadosamente. Si no va a usar el EDA durante esta inyección, vaya al paso 2.
- 2. Cuando todo esté listo, seleccione el botón ARMAR situado en el lado inferior derecho de la pantalla del PC de control a distancia, que ahora estará de color verde en lugar de azul. Además, habrá una opción ARMAR disponible en el inyector. La opción ARMAR del inyector sólo aparecerá si hay cuatro o menos fases programadas en el PC de control a distancia. Si el sistema mostró el mensaje EDA activado fuera de alcance y estaba armado, el estado del EDA será EDA desactivado por el usuario.
- 3. En el modo armar, el sistema inyector EmpowerCT ofrece la oportunidad de revisar los parámetros programados una vez más. Si está listo para continuar, seleccione o bien EJECUTAR en el inyector o el PC de control a distancia o pulse el interruptor colgante. Alternativamente, para regresar a la pantalla principal, seleccione DETENER. Una vez seleccionada la opción EJECUTAR, la inyección comenzará. En el PC de control a distancia se mostrará el progreso de la inyección a medida que se vaya efectuando. Puede ajustar la velocidad de flujo de la fase actual mientras esté en progreso pulsando y manteniendo pulsadas las flechas ascendente o descendente (es decir, las que aumentan o disminuyen, respectivamente) que se encuentran en la esquina superior derecha de la pantalla del PC de control a distancia, o los botones de membrana situados en los extremos izquierdo (disminuir) y derecho (aumentar) del controlador del inyector, con lo cual se obtendrá un valor que será superior o inferior a la velocidad de flujo establecida. Tenga cuidado cuando ajuste manualmente la velocidad de flujo durante una inyección. En el controlador del inyector se mostrará la presión de la jeringuilla, que se actualiza continuamente durante la inyección. La presión de la jeringuilla también se muestra en el PC de control a distancia. El tiempo transcurrido comienza al inicio de la inyección y continúa a lo largo de toda su duración. Se restablecerá cuando el sistema se arme de nuevo. Si el usuario pulsa el icono situado junto al tiempo transcurrido, el temporizador se detendrá y el icono desaparecerá. La característica de tiempo transcurrido indica el tiempo en minutos y segundos desde el inicio de la inyección.
- 4. La inyección terminará automáticamente cuando se haya ejecutado el programa completo. En la pantalla principal se muestra cuando el programa ha concluido.
- 5. Opcionalmente, si la impresora de etiquetas está activada, seleccione el icono de la impresora para imprimir una etiqueta. La etiqueta incluirá una lista con la siguiente información: la fecha y hora de la inyección, la marca y el número de lote del agente de contraste, los valores del GFR y la SCr (creatinina en suero), la cantidad inyectada de agente de contraste y los valores del programa (número y medio de la fase y velocidad de flujo, volumen y duración de cada fase).

Desconectar del paciente y sacar la(s) jeringuilla(s)

Cuando una inyección se ha detenido, la pantalla principal volverá a aparecer. En ese momento, el sistema necesitará recargarse y rearmarse para continuar con otro procedimiento. En el paso final, el paciente debe desconectarse del sistema inyector EmpowerCTA antes de que la jeringuilla se descargue.

Desconectar al paciente del sistema inyector

1. Desconecte del paciente el tubo en espiral del inyector. Cierre el catéter o retírelo

LABORATORIOS TEMIS LOSTALÓ S.A. Dra. JULIANA GABOR DIRECTORA TÉCNICA-APODERADA M.N. W1201S

 $\overrightarrow{\text{sv}_{\text{ev}}}$ 

 $28$ 

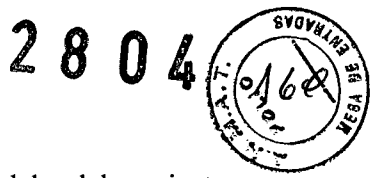

siguiendo las prácticas del centro hospitalario.

2. Si se usó un parche de detección de extravasaciones, despréndalo del paciente cuidadosamente y deséchelo. Los parches de detección de extravasaciones nunca deberían reutilizarse.

Sacar las jeringuillas

- 1. Retire el conjunto de tubos de conexión (válvula de retención) del extremo de las jeringuillas y elimínelo de acuerdo con los procedimientos institucionales para eliminar residuos de materiales biológicos peligrosos. Si está utilizando únicamente los tubos en espiral, no es necesario retirarlos de la jeringuilla.
- 2. Incline el inyector para que vuelva de nuevo a la posición vertical, tal como se muestra a continuación. Cuando aparezca SUSTITUIR JERINGUILLA en la esquina inferior derecha de la pantalla del controlador del inyector, pulse el botón de membrana. Seleccione ÚNICA para retraer únicamente la jeringuilla seleccionada o DOBLE para retraer ambas jeringuillas. Espere que el émbolo de la jeringuilla se retraiga por completo. Cuando el pistón del inyector esté retraído del todo, las opciones de inicialización reaparecerán.
- 3. Abra la compuerta de la jeringuilla.
- 4. Extraiga y deseche la jeringuilla utilizando los procedimientos institucionales para eliminar residuos de materiales biológicos peligrosos.
- 5. Si se ha utilizado otra jeringuilla y la función de sustituir dos jeringuillas no se ha aplicado, pulse el botón de membrana apropiado (agente de contraste o solución salina). Siga los pasos del 3 al 5 para retirar la segunda jeringuilla.

Limpieza y almacenamiento

Al término de todos los procedimientos de cada día, o en caso de cualquier derrame accidental sobre el equipo, limpie el sistema inyector EmpowerCT A siguiendo el procedimiento indicado a continuación:

- 1. Apague el sistema inyector con el conmutador basculante situado en el lado inferior de la pantalla del controlador del inyector.
- 2. Humedezca una toalla de papel con un limpiador desinfectante suave apto para hospitales y limpie cuidadosamente la suciedad o los fluidos derramados. No use desinfectantes ni limpiadores fuertes; no deje que cualquier limpiador líquido penetre en el interior del sistema inyector EmpowerCT A. Tampoco sumerja jamás la unidad en agua.
- 3. Limpie el PC de control a distancia con un paño y detergente suaves. Limpie la pantalla con un paño suave y agente limpiador para monitores de ordenador.

Cuando no se usen, el PC de control a distancia y el sistema inyector deberían almacenarse en un lugar seguro, protegidos contra el polvo, las temperaturas extremas o de cambio rápido o la posibilidad de derrames u otros daños accidentales. ~

#### ADVERTENCIAS

El propósito exclusivo del sistema inyector EmpowerCT A es administrar por vía intravenosa soluciones de contraste yodadas y luego solución salina a pacientes humanos que se someten a exámenes de diagnóstico para tomografías asistidas por ordenador. No se ha diseñado para ningún otro uso. NO use este equipo para ninguna otra aplicación, excepto la indicada.

Al usar el sistema invector EmpowerCTA, debe colocar solamente agente de contraste y solución salina en las jeringuillas de agente de contraste y solución salina, respectivamente. De no hacerlo, podrían obtenerse resultados de diagnóstico incorrectos y el paciente podría sufrir posibles lesiones.

Este equipo no debe emplearse para quimioterapia, infusión de medicamentos ni cualquier otro uso no indicado.

El sistema inyector EmpowerCT A debe usarse correctamente para evitar el riesgo de embolia gaseosa. Llene siempre la jeringuilla con el inyector apuntando hacia arriba. Una vez llena la

LABORATORIOS **JEM**IS LOSTALÓ S.A. Dra. JULIANA GABOR DIRECTORA reCNICA-APODERADA M,N. N'12015

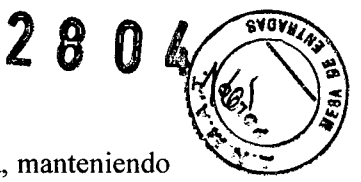

jeringuilla con el volumen deseado, debería purgarse todo el aire de la jeringuilla, manteniendo el tubo en espiral con el inyector todavía en posición totalmente vertical. De no hacerlo, podrían producirse lesiones graves y/o la muerte.

Mientras el sistema inyector EmpowerCTA esté conectado al paciente, nunca pulse los botones de retroceso lento o rápido o avance rápido (es decir, los botones con flechas apuntando hacia abajo mostradas arriba de éstos) ni el botón Sustituir jeringuilla del sistema inyector.

En caso de avería del sistema, apague de inmediato el sistema invector EmpowerCTA y desconecte rápidamente al paciente de la unidad. Antes de volver a conectar al paciente, confirme que el fallo del sistema se haya reparado. Active el sistema, arme el inyector y lleve a cabo una inyección de prueba. Si el sistema no presenta más fallos, conecte de nuevo al paciente. En caso de que todavía exista un mensaje de avería que no pueda corregirse y/o el inyector continúe fallando, DEJE DE USAR el sistema inyector EmpowerCTA hasta identificar y resolver correctamente el problema. Póngase en contacto con TEMIS LOSTALO si desea más asistencia.

Tenga mucho cuidado al establecer la velocidad de flujo en el PC de control a distancia y/o el controlador del inyector para no crear por error una inyección con una alta velocidad de flujo. EL PACIENTE PUEDE SUFRIR LESIONES SI RECIBE INYECCIONES INTRAVENOSAS CON ALTA VELOCIDAD DE FLUJO. Asegúrese de revisar todos los parámetros del programa y ajustes de inyección antes de armar y usar el inyector.

El sistema inyector EmpowerCT A no es compatible con las resonancias magnéticas y no debe usarse en estudios donde se empleen estos procedimientos. Algunas secciones del sistema inyector EmpowerCT A responderán de manera peligrosa a los campos de muy alto magnetismo asociados a los escáneres utilizados para las resonancias magnéticas.

Existe riesgo de explosión si el sistema invector EmpowerCTA se usa en presencia de agentes anestésicos inflamables. Nunca debería utilizarse en presencia de gases inflamables. Este equipo no debe usarse en presencia de un AGENTE ANESTÉSICO INFLAMABLE MEZCLADO CON AIRE, OXÍGENO u ÓXIDO NITROSO.

Está comprobado que el sistema inyector EmpowerCTA funciona correctamente con suministros de ACIST. Para evitar el riesgo de incompatibilidades y averías del equipo durante los procedimientos, use sólo jeringuillas y tubos de conexión que TEMIS LOSTALO haya suministrado directamente.

Después de llenar la jeringuilla FASTLOAD<sup>™</sup> con agente de contraste, ésta debería usarse en un lapso de pocas horas. Una vez expuesta al aire, puede producirse crecimiento bacteriano. Siga siempre las indicaciones descritas en la etiqueta del fabricante del agente de contraste y la solución salina sobre manipulación, carga, uso, almacenamiento y eliminación del producto.

Para evitar la transmisión de infecciones, aplique técnicas asépticas al manipular el agente de contraste, la solución salina o cualquier clase de equipo o material que contenga o conduzca dichas soluciones, como jeringuillas, tubos de llenado y conjuntos de administración intravenosa. Nunca reutilice ninguno de estos artículos de un solo uso. Elimine estos artículos desechables utilizando procedimientos apropiados para los residuos de materiales biológieos peligrosos.

A fin de asegurar la esterilidad, y evitar derrames o daños en el equipo, inspeccione siempre el embalaje del tubo de conexión, así como la propia jeringuilla, para verificar que no haya precintos rotos u otros indicios de desperfectos. Si éste fuera el caso, no utilice la jeringuilla.

El líquido derramado puede originar la posibilidad de un choque eléctrico. Evite derrames de agente de contraste, solución salina u otros líquidos sobre el sistema inyector EmpowerCT A. No sumerja parte alguna del sistema inyector EmpowerCTA durante la limpieza. Esto podría crear una vía conductora entre las partes metálicas del sistema inyector EmpowerCT A y el paciente. Use el sistema EmpowerCTA sólo cuando esté conectado a una fuente de alimentación eléctrica apropiada. Conecte el inyector EmpowerCTA y el PC de control a distancia directamente a un enchufe con toma de tierra apto para hospitales. No use un cable de extensión. No use un adaptador para conectar el sistema inyector EmpowerCTA o el PC de control a distancia a un enchufe bipolar sin toma de tierra. Reemplace inmediatamente cualquier cable desgastado o deshilachado.

LABORATORIOSTEMIS LOSTALÓ S.A. Dra. JULIANA. GABOR DIRECTORA TÉCNICA-APODERADA M.N. N"12015

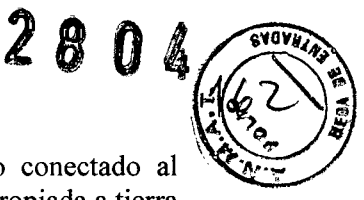

El sistema inyector Empower CTA, así como cualquier otro equipo eléctrico conectado al  $\mathbb{R}$ . paciente y/o el catéter, debe estar aislado eléctricamente o conectado de forma apropiada a tierra para evitar un posible choque eléctrico.

Intentar abrir cualquier componente del sistema inyector EmpowerCT A también puede originar un choque eléctrico. No trate de reparar o modificar cualquier parte del sistema. Estas unidades no contienen piezas que el usuario pueda reparar. Sólo el personal técnico autorizado de TEMIS LOST ALO debería realizar el servicio de reparación o mantenimiento de las piezas internas.

Administrar agente de contraste o solución salina por vía intravenosa con un inyector implica un riesgo de extravasación. Igual que con cualquier procedimiento que requiera la inyección intravenosa de una sustancia, el uso de una técnica adecuada puede reducir considerablemente la posibilidad de extravasación. Si bien el médico responsable del procedimiento debe establecer siempre la técnica específica, en la sección 6 se sugieren diversas precauciones para el uso del sistema invector EmpowerCTA.

Instruya siempre al paciente que notifique inmediatamente al personal de cualquier dolor o cambio en su forma de sentirse que experimente durante el procedimiento.

#### **Al ejecutar la inyección**

Si el EDA detecta una posible extravasación *El sistema también se pausará automáticamente.* En caso de fallo toque la pantalla del PC de control a distancia en cualquier lugar excepto la casilla Velocidad de flujo situada en el lado superior derecho

#### **PRECAUCIONES**

Sólo un representante autorizado y capacitado de Laboratorios Temis Lostaló S.A. puede instalar el sistema inyector Empower CT/CTA.

Conecte el sistema inyector EmpowerCTA únicamente a una fuente eléctrica con el voltaje y la frecuencia apropiados tal como se especifica en el Anexo C. Si se emplea un voltaje incorrecto, el sistema inyector podría resultar dañado al ponerse en marcha.

Al retraer el émbolo de la jeringuilla con el sistema inyector EmpowerCTA durante el llenado con agente de contraste o solución salina, o al final de una inyección, no permita que se genere vacío en la jeringuilla al dejar el tubo de conexión del EmpowerCT A conectado al extremo de la jeringuilla. Además, no obstruya el tubo en J (tubo de llenado) ni el tubo en espiral del paciente conectado a la jeringuilla. Si no permite que la jeringuilla se ventile adecuadamente al retraer el émbolo de la jeringuilla, éste puede saltar hacia adelante cuando el pistón del inyector llegue a la posición de sustituir jeringuilla.

El agente de contraste seco puede dificultar la desinstalación de las conexiones Luer. No deje que el agente de contraste se seque. Asegúrese de que la conexión Luer no esté demasiado apretada.

En caso de una pérdida de comunicación entre los dos sistemas, el sistema • inyector pasará a modo «Monitor» (monitorización). Aparecerá en pantalla un mensaje de reconocimiento indicando que se ha producido dicho fallo.

El uso de equipos accesorios que no cumplan con los requisitos de seguridad equivalentes de este equipo puede producir que la seguridad del sistema resultante sea inferior. ~

#### **Al momento de preparar al paciente:**

Para minimizar la posibilidad de una extravasación, siga las directrices que se indican a continuación:

Utilice un catéter de calibre 20 o mayor en la vena más • voluminosa posible. ACIST recomienda un modelo Angiocath@, Angio-Set@ o equivalente. (Angiocath@ y Angio-Set@ son marcas registradas de Becton Dickinson and Company).

Minimice los efectos causados por el movimiento del paciente • sujetando firmemente el catéter con esparadrapo a la piel del paciente. Utilizar una mariposa de clase Angiocath, Saf-T-Itima referencia nº 383335, permite una inserción sencilla y una sujeción segura. Si tiene previsto usar el dispositivo de extravasación EDA, no ponga esparadrapo cerca del punto de inserción en la piel del paciente.

La vena antecubital del brazo izquierdo es el punto de • inyección preferente para la administración intravenosa de agente de contraste. El brazo derecho, así como las venas de las

LABORATORIOS T**OMA** LOSTALÓ S.A. Dra. JULIANA GABOR DIRECTORA TÉCNICA-APODERADA M.N. N'12015

## **2804**

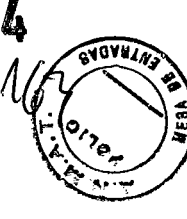

maños o muñecas, pueden usarse cuando no haya otro punto de acceso. Estas zonas producirán más dolor al paciente y, debido a que son más distales, ofrecerán mayor resistencia al flujo de agente de contraste, aumentando así el riesgo de extravasación. Esta posición permite colocar los brazos sobre la cabeza durante los escáneres sin peligro de que el catéter o el tubo se enrosque. Utilizar un tubo de baja presión de 60 pulgadas/1,5 m, en espiral, también reduce los efectos asociados al movimiento de la mesa.

No emplee catéteres que estén o hayan estado enroscados .• Si, tras conectar el invector a la vía intravenosa, indica al paciente que ponga las manos sobre la cabeza, éste normalmente acabará doblando los brazos, con el riesgo de que el catéter se enrosque. Si fuera posible, pida al paciente que estire los brazos, bien hacia adelante de modo que las manos descansen sobre el caballete de soporte, o, si fuera por encima de la cabeza, guíelo para que mantenga los brazos estirados cuando sea posible.

Si se presenta un paciente con una o más vías intravenosas • implantadas, no presuponga que el equipo intravenoso sea adecuado para utilizarlo con el sistema inyector EmpowerCTA. Si es posible, coloque una nueva vía intravenosa. Cualquier resistencia que experimente al evacuar un catéter podría ser motivo para sospechar una oclusión en dicho catéter o la vena del paciente. No inyecte en vías intravenosas que ofrezcan resistencia a la evacuación de solución salina.

No se recomiendan las vías venosas centrales ni los • anticoagulantes de heparina.

Para incrementar la monitorización clínica durante la inyección • de agente de contraste y ayudar a detectar extravasaciones potencialmente graves, ACIST recomienda utilizar el accesorio de detección de extravasaciones (EDA) junto con el sistema inyector EmpowerCT A.

Al cargar y llenar las jeringuillas con agente de contraste y solución salina:

Al usar el sistema inyector EmpowerCTA, debe colocar solamente agente de contraste y solución salina en las jeringuillas de agente de contraste y solución salina, respectivamente. De no hacerlo, podrían obtenerse resultados de diagnóstico incorrectos y el paciente podría sufrir posibles lesiones.

El sistema inyector EmpowerCT A debe usarse correctamente para evitar el riesgo de embolia gaseosa. Llene siempre la jeringuilla con el inyector apuntando hacia arriba.

Está comprobado que el sistema inyector EmpowerCTA funciona correctamente con suministros de ACIST. Para evitar el riesgo de incompatibilidades y averías del equipo durante los procedimientos, use sólo jeringuillas y tubos de conexión que AClST, o sus distribuidores autorizados, hayan suministrado directamente.

Después de llenar la jeringuilla FASTLOADTM con agente de contraste, ésta debería usarse en un lapso de pocas horas. Una vez expuesta al aire, puede producirse crecimiento bacteriano. Siga siempre las indicaciones descritas en la etiqueta del fabricante del agente de contraste y la solución salina sobre Para evitar la transmisión de infecciones, aplique técnicas asépticas al manipular el agente de contraste, la solución salina o cualquier clase de equipo o material que contenga o conduzca dichas soluciones, como jeringuillas, tubos de llenado y conjuntos de administración intravenosa. Nunca reutilice ninguno de los artículos de un solo uso. Elimine estos artículos desechables utilizando procedimientos apropiados para los residuos de materiales biológicos peligrosos. manipulación, carga, uso, almacenamiento y eliminación del producto.

A fin de asegurar la esterilidad, y evitar derrames o daños en el equipo, inspeccione siempre el embalaje del tubo de conexión, así como la propia jeringuilla, para verificar que no haya precintos rotos u otros indicios de desperfectos. Si éste fuera el caso, no utilice la jeringuilla. Expulsar el aire de las jeringuillas y los tubos

Si no se siguen cuidadosamente estas instrucciones en este paso pueden producirse lesiones graves y/o la muerte. Si no entiende completamente las instrucciones para este ítem, no continúe el proceso.

#### Al ejecutar la inyección

**•** 

Pueden presentarse mensajes sobre límites y excesos de presión debido a la selección simultánea de una velocidad de flujo alta y un valor límite de presión bajo, o una obstrucción en la vía de fluidos. Si apareciera cualquiera de estos mensajes, verifique la vía de fluidos. Si no hay obstrucciones, quizá sea necesario ajustar la velocidad de flujo o el límite de presión según las órdenes del médico.

LABORATORIOS TIME LOSTALÓ S.A. Dra. JULIANA GABOR DIRECTORA TÉCNICA-APODERADA M.N. N'12015

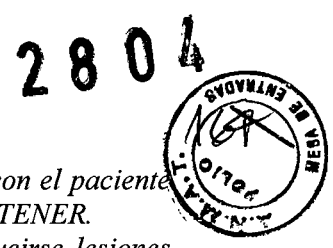

En caso de que se produzca una avería en el sistema o surja una complicación con el paciente *durante una inyección, seleccione inmediatamente el botón PAUSA y después DETENER. ,.,.,.--: Si no se siguen cuidadosamente estas instrucciones en este paso pueden producirse lesiones graves y/o la muerte. Si no entiende completamente estas instrucciones, no continúe.*

Al desconectar al paciente y sacar las jeringuillas

El tubo de conexión (conjunto de la válvula de retención) debe retirarse antes de reemplazar la jeringuilla. De lo contrario, se creará un vacío en la jeringuilla, que a su vez hará que el émbolo de la jeringuilla retroceda cuando el pistón del inyector llegue a la posición SUSTITUIR JERINGUILLA. Esto podría causar un derrame de agente de contraste o solución salina y la rotura de la jeringuilla.

El agente de contraste seco puede dificultar la desinstalación de las conexiones Luer. No deje que el agente de contraste se seque. Asegúrese de que la conexión Luer no esté demasiado apretada.

#### CONTRAINDICACIONES

Por ser éste un producto Medico que no tiene contacto directo con el paciente, no posee contraindicaciones más que las provenientes de los elementos a ser introducidos en el organismo del paciente

Industria Estadounidense Venta exclusiva a profesionales e instituciones sanitarias

Elaborado por: ACIST Medical Systems Inc.

7905 Fuller Road, Eden Prairie, MN 55344 EE.UU.

Importado por: LABORATORIO TEMIS LOSTALO S.A.

Dirección: ZEPITA 3164/78

C1285ABF - CIUDAD AUTÓNOMA DE BUENSO AIRES

Buenos Aires - Argentina

Teléfono: 6344-1300/05

Fax: 6344-1390

E-mail: [registros@temislostalo.com.ar](mailto:registros@temislostalo.com.ar)

[silram@temislostalo.com.ar](mailto:silram@temislostalo.com.ar)

Responsable Técnico: Dra. Juliana Gabor Producto Médico autorizado por la ANMAT - PM-656-5

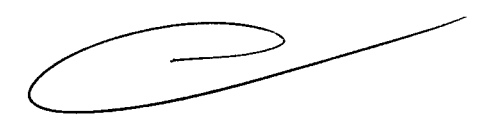

LABORATORIOS Dra. JULIANA GABOR DIRECTORA TÉCNICA.APODERADA M.N. N°12015

#### **INSTRUCCIONES DE USO**

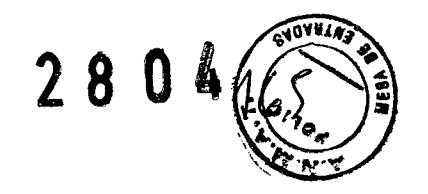

#### **IDENTIFICACIÓN DEL PRODUCTO MÉDICO**

#### **INYECTOR EMPOWER**

..

#### **FAMILIA DE PRODUCTOS: Bomba Automática Para Inyección de Medio de Contraste compuesta por:**

#### **INYECTOR EMPOWER CT**

#### **INSTRUCCIONES DE USO:**

Para efectuar una inyección empleando el sistema inyector EmpowerCTTM, el usuario debe dar los siguientes diez pasos. Estos pasos se describen con más detalle en las subsecciones que siguen:

- 1. Encender los componentes del sistema.
- 2. Revisar las características del cabezal del inyector y su pantalla de control.
- 3. Preparar al paciente.
- 4. Cargar y llenar la jeringuilla con la solución.
- 5. Sacar todo el aire de la jeringuilla y el tubo.
- 6. Programar el PC de control a distancia.
- 7. Armar, y luego ejecutar la inyección.
- 8. Imprimir una etiqueta para el estudio (opcional).
- 9. Desconectar al paciente y descargar la jeringuilla.
- **10.** Apagar los componentes del sistema.

#### **DETALLE:**

Fuente de alimentación

Asegúrese de que la fuente de alimentación esté conectada a la toma eléctrica principal y los cables de conexión del PC de control a distancia y el inyector estén bien instalados. Verifique que el indicador luminoso PWR de la fuente de alimentación esté en verde. Inyector

El interruptor para el inyector se encuentra en la zona inferior derecha de la pantalla del controlador del inyector. Mueva el conmutador basculante para dar corriente al sistema de inyección. En la pantalla se mostrarán las instrucciones de configuración.

Asegúrese de que el interruptor de la fuente de alimentación para el PC de control a distancia esté encendido. El interruptor para el PC de control a distancia se encuentra en la zona inferior derecha de la pantalla del PC de control a distancia. Mueva el conmutador basculante para dar corriente al PC de control a distancia. En la pantalla se mostrarán las opciones táctiles y el logotipo de ACIST.

LABORATORIOS TEMS LOBTALÓ S.A. Dra. JULIANA GABOR DIRECTORA LECNICA-AF

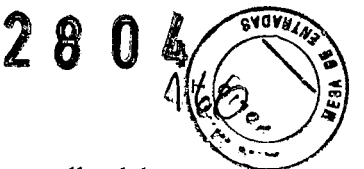

El interruptor para el inyector se encuentra en la zona inferior derecha de la pantalla del controlador del inyector. Mueva el conmutador basculante para dar corriente al sistema de inyección. En la pantalla se mostrarán las instrucciones de configuración

Sistema de selección e identificación de la jeringuilla

El controlador del inyector dispone de un botón de selección de la jeringuilla del agente de contraste y solución salina. Al seleccionar el botón de selección de la jeringuilla, se enciende la luz correspondiente para indicar visualmente qué pistón de la jeringuilla se activó. Además, en la pantalla del controlador del inyector se muestra la clase de jeringuilla seleccionada (agente de contraste o solución salina).

El botón está marcado claramente con la identificación «CONTRAST» (agente de contraste).

Posiciones del cabezal del inyector

Posición de carga (vertical):

"

Ponga el cabezal del inyector en la posición de carga (vertical) para inicializar y cargar la jeringuilla y purgar el aire de ésta y los tubos. Una vez terminada la inyección y desconectado el paciente, coloque también el cabezal del inyector en la posición de carga para retirar la jeringuilla.

Posición de ejecución (inclinado):

En la posición de ejecución (inclinado bien hacia la izquierda o la derecha), el usuario puede armar el inyector y ejecutar, pausar o detener la inyección

Funciones de la pantalla del controlador del inyector

Las opciones de la pantalla del controlador del inyector y los botones de membrana asociados permiten al usuario hacer lo siguiente:

inicializar la jeringuilla;

llenar la jeringuilla;•

purgar el aire de la jeringuilla y el tubo;

armar el inyector;-

ejecutar la inyección;•

pausar o detener la inyección; o•

sustituir la jeringuilla.

Opciones de inicialización de la jeringuilla

Para inicializar la jeringuilla, los pistones del inyector avanzan el émbolo de la jeringuilla hacia el extremo distal de ésta. Una vez concluido el proceso, el parámetro de Volumen restante del PC de control a distancia muestra un valor de O mi para la jeringuilla inicializada. En la pantalla del controlador del inyector se ofrecen cuatro opciones de inicialización: Inicialización automática:

función de inicialización automática inicializará la jeringuilla de forma secuencial, avanzando el<br>pistón del inyector a razón de 10 ml por segundo.<br>Inicialización manual:<br>En el modo de inicialización manual, el usuario de La inicialización automática es la manera más eficiente de preparar la jeringuilla para llenarla. El usuario selecciona ENCENDIDO AUTOMÁTICO, abre la compuerta de la jeringuilla de agente de contraste y, mediante una técnica aséptica, introduce la jeringuilla cerrando finalmente la compuerta. El sistema prepara automáticamente la jeringuilla para llenarla. La pistón del inyector a razón de 10 mi por segundo.

Inicialización manual:

En el modo de inicialización manual, el usuario debe introducir la jeringuilla mediante una técnica aséptica, seleccionar «MANUAL» y elegir usar los botones de membrana de avance lento y rápido para avanzar el pistón del inyector o bien seleccionar las opciones. Opciones para llenar la jeringuilla

Excepto en la opción de llenado según protocolo, el usuario especifica la cantidad de fluido que debe añadirse a la jeringuilla antes de que comience el proceso de llenado. En la pantalla del controlador del inyector se ofrecen cuatro modos de llenado:

Llenado según protocolo:

 $L$ ABORATORIOS TEMIN LUSTALÓSA. r. JULIANA GABOR DIA. JULIANA TECNICA-APODERADA M.N. N°12015

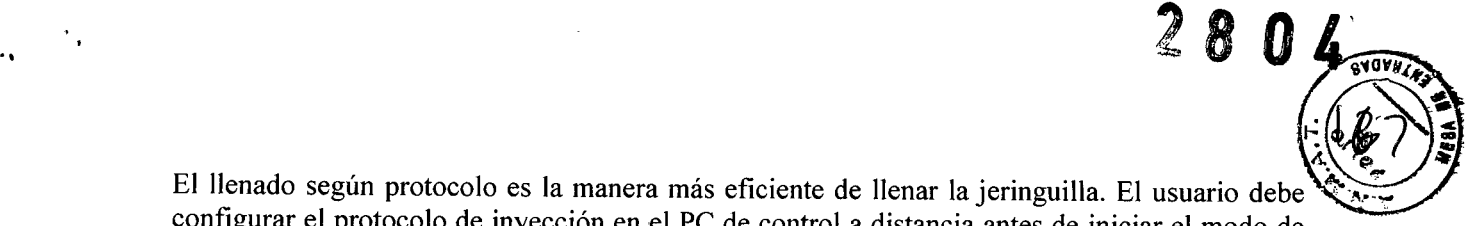

El llenado según protocolo es la manera más eficiente de llenar la jeringuilla. El usuario debe configurar el protocolo de invección en el PC de control a distancia antes de iniciar el modo de llenado según protocolo. En dicho modo, el inyector sumará los volúmenes totales de agente de contraste y solución salina del protocolo de inyección mostrado en el PC de control a distancia y añadirá 10 **mI** de cada fluido a la jeringuilla a fin de que la cantidad de éste sea suficiente para la purga de aire.

Llenado doble:

Llenado único:

En el modo de llenado único, el usuario selecciona la clase de jeringuilla y la opción LLENADO ÚNICO, emplea los botones de membrana para introducir la cantidad necesaria de fluido y por último selecciona la opción COMENZAR LLENADO.

Llenado manual:

Para el llenado manual, pulse los botones rápido y lento para avanzar o retraer el pistón del inyector.

Lento: El pistón del inyector se retrae para llenar a razón de 0.5 ml/s

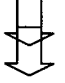

Rápido: El pistón del inyector se retrae para llenar a razón de 10 ml/s

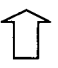

Lento: El pistón del inyector avanza (para purgar el aire) a razón de 1 ml/s

Rápido: El pistón del inyector avanza (para purgar el aire) a razón de 10 ml/s

#### Opciones de purga

En la pantalla del controlador del inyector hay botones de membrana de avance lento y rápido que el usuario puede emplear para avanzar el pistón del inyector y purgar todo el aire de la jeringuilla y el tubo:

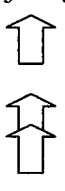

Avance lento: El pistón del inyector avanza a razón de I mI/s.

Avance rápido: El pistón del inyector avanza a razón de 10 mI/s

Purga automática: Si la opción PURGA AUTOMÁTICA se activa durante la instalación inicial, el controlador del inyector también puede usarla. Con la opción PURGA AUTOMÁ TICA, el inyector se retrae automáticamente al valor de 25 **mI,** después se efectúa una purga lenta que lo lleva a <sup>O</sup> **mI** y por último se retrae hasta el volumen calculado, vertiendo entonces el fluido en la jeringuilla.

Pulsadores manuales: Los pulsadores manuales asociados a la jeringuilla que se encuentran en la parte inferior del cabezal del inyector pueden utilizarse para avanzar manualmente el émbolo de las jeringuillas a fin de purgar el aire de éstas y los tubos.

#### Opciones para armar, ejecutar, pausar y detener

Cuando el protocolo de inyección ya se ha establecido, las jeringuillas están llenadas, se ha purgado todo el aire de las jeringuillas y los tubos y el cabezal del inyector está inclinado hacia la posición Ejecutar, en la pantalla del controlador del inyector aparece la opción ARMAR. Si el usuario selecciona dicha opción, en la pantalla del controlador del inyector se presentan dos opciones más: Ejecutar y DETENER.

> LABORATORIOS TEMÓS LOSTALÓ S.A. Dra. JULIANA GABOR DIA. JULIANYA COORADA

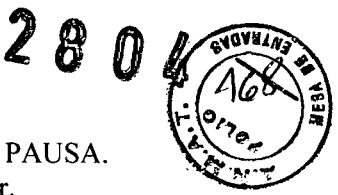

Cuando el usuario selecciona la opción EJECUTAR, el sistema presenta la opción PAUSA. Al seleccionar PAUSA, las opciones EJECUTAR y DETENER vuelven a aparecer.

#### Opciones para sustituir la jeringuilla

Cuando la inyección se ha detenido, se ha desconectado al paciente del inyector y éste está en la posición de carga, el usuario puede seleccionar la opción SUSTITUIR JERINGUILLA en la pantalla del controlador del inyector, lo cual le permite retraer el pistón y el émbolo de la jeringuilla.

Para preparar al paciente, haga lo siguiente:

- 1. Verifique que el paciente tenga un catéter intravenoso correctamente insertado.
- 2. Si tiene un accesorio de detección de extravasaciones (EDA) de ACIST, le rogamos que consulte la sección 6 para obtener información sobre el uso correcto del EDA.

Conjuntos de consumibles requeridos

Si tiene la intención de inyectar tanto agente de contraste como solución salina, necesitará:

Un paquete ACIST FASTLOAD<sup>™</sup> CTA, que contiene dos jeringuillas • FASTLOAD de 200 mI, un tubo en Y de conexión y baja presión con una válvula de retención y un tubo de llenado. Un conjunto de transferencia ACIST Empower™, que contiene un • punzón con toma de aire para conectar un tubo de seis pulgadas mediante una conexión Luer-Lock hembra y una abrazadera de mariposa (requerido para transferir fluidos mediante una técnica aséptica entre la jeringuilla y la fuente de su medio correspondiente).

o

Dos paquetes ACIST FASTLOADTM CT, cada uno de los cuales contiene • una jeringuilla FASTLOAD de 200 mI, un tubo en espiral de baja presión y un tubo de llenado.

Un conjunto de transferencia ACIST Empower™ (descrito anteriormente) .•

Un tubo de conexión ACIST EmpowerCTA<sup>TM</sup>, que contiene un tubo • bifurcado de 11,5 pulgadas (29 cm) con una conexión Luer-Lock macho y dos hembra y válvulas de retención de sentido único.

Si va a inyectar agente de contraste únicamente, necesitará:

Un paquete ACIST FASTLOAD<sup>™</sup> CT, que contiene una jeringuilla • FASTLOAD de 200 ml, un tubo en espiral de baja presión y un tubo de llenado.

Un conjunto de transferencia ACIST Empower™ (requerido cuando, • al llenar una jeringuilla, el fluido de la fuente sale a través de un punzón).

#### Preparación necesaria

Si una jeringuilla todavía está cargada de un procedimiento anterior, • descargue la antigua seleccionando SUSTITUIR JERINGUILLA. Una vez retirada la jeringuilla, cierre sus compuertas.

Asegúrese de que el inyector esté en la posición de carga (vertical).

Caliente el agente de contraste antes de comenzar el procedimiento de • carga y llenado.

Tenga a mano el agente de contraste y la solución salina, así como los • conjuntos de consumibles requeridos.

Cómo cargar la jeringuilla

- 1. Abra la compuerta de la jeringuilla de agente de contraste.
- 2. Mediante una técnica aséptica, introduzca la jeringuilla y cierre su compuerta.
- 3. Seleccione **INICIALIZACIÓN**
- 4. El inyector inicializará lajeringuilla de agente de contraste.
- S. Repita los pasos del 1 al 3 para la jeringuilla de solución salina.

Cómo llenar la jeringuilla Preparar fuentes dispensadoras de fluidos

LABORATORIOS TIMB LOSTALÓ S.A. Dra. JULIANA GABOR DIRECTOR/ TÉCNICA-APODERADA M.N. N"12015

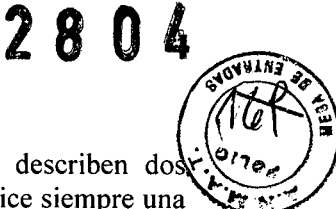

Hay varias maneras de cargar fluidos en la jeringuilla. A continuación se describen dos métodos. Los centros médicos también pueden utilizar sus propias técnicas. Utilice siempre una técnica aséptica cuando cargue la jeringuilla:

- A. Usando un tubo de llenado: Saque el tapón contra el polvo de la parte superior de la jeringuilla. Conecte el extremo corto del tubo de llenado suministrado a la punta de la jeringuilla. Introduzca el otro extremo en la fuente de fluido.
- B. Usando un conjunto de transferencia: Saque el tapón contra el polvo de la parte superior de la jeringuilla. Conecte un dispositivo dispensador de fluidos estéril, como un conjunto de transferencia (punzón con toma de aire para conectar un tubo de seis pulgadas mediante una conexión Luer-Lock y una abrazadera de mariposa), a la punta de la jeringuilla. Conecte la bolsa o el frasco de fluido al punzón. Si usa la bolsa, tal vez necesite apretarla para ayudar a cargar el fluido en la jeringuilla.

#### Las opciones disponibles de llenado dependen del modo de inicialización:

Si está llenando la jeringuilla y el protocolo ya está establecido en el PC de control a distancia:

- 1. Prepare sus fuentes dispensadoras de fluidos para la jeringuilla.
- 2. Seleccione LLENADO SEGÚN PROTOCOLO. En función del protocolo establecido en el PC de control a distancia, el sistema calculará automáticamente la cantidad de fluido que debe añadirse a la jeringuilla y añadirá un volumen adicional de 10 mI a ella. El proceso de llenado comienza inmediatamente después de haber seleccionado LLENADO SEGÚN PROTOCOLO.
- 3. Desconecte el dispositivo dispensador de fluido de la jeringuilla y el contenedor de solución.
- 4. Sujete el calentador a la jeringuilla.

Si está llenando la jeringuilla :

- l. Prepare sus fuentes dispensadoras de fluidos.
- 2. Seleccione LLENADO.
- 3. Pulse los botones de membrana +25, +5 y -5 mI para introducir la cantidad de fluido que desea emplear cuando llene la jeringuilla. Incluya varios mililitros para que se expulsen al purgar el aire del sistema antes de realizar la conexión al paciente.
- 4. Seleccione COMENZAR LLENADO.
- 5. Desconecte el dispositivo dispensador de fluido de la jeringuilla y el contenedor de solución.
- 6. Sujete el calentador a la jeringuilla.

#### Conectar el tubo

**•** 

Si está utilizando una jeringuilla de agente de contraste (una jeringuilla)

• Conecte el tubo en espiral de baja presión directamente a la jeringuilla de agente de contraste

Expulsar el aire de la jeringuilla y el tubo ~

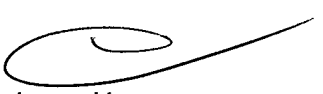

l. Use el botón de membrana de avance lento para avanzar el pistón de inyección y expulsar todo el aire de la jeringuilla de agente de contraste y el tubo de conexión EmpowerCT que lleva el agente de contraste al comienzo del tubo en espiral. Alternativamente, el pulsador manual del inyector, ubicado en la parte trasera de éste, puede usarse para mover manualmente hacia adelante el émbolo de la jeringuilla. No intente mover manualmente hacia atrás el émbolo de la jeringuilla ya que las válvulas de retención de los tubos de conexión no permitirán dicha acción.

Si se adhirieran burbujas en cualquier parte de la jeringuilla o los tubos, golpee suavemente esa zona con los dedos para eliminarlas. Si no está usando solución salina, continúe con el paso 4.

LABORATOR DE TEMIS LOSTALÓ S.A. Dra. JULIANA GABOR DIRECTORA TÉCNICA-APODERADA M.N. N"12015

## 2 B

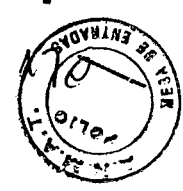

Recuerde que si desea probar la vía intravenosa con solución salina antes de comenzar la inyección, debe retirar el agente de contraste del tubo. Purgue el aire por el lado del agente de contraste, y después introduzca solución salina para que circule por todos los tubos hasta evacuarse, añadiendo al final una cantidad adicional de solución salina para purgar los restos de agente de contraste que pudiesen quedar en los tubos. Si no tiene previsto probar primero con solución salina, entonces purgue en primer lugar la solución salina y después introduzca agente de contraste para que circule por todos los tubos hasta evacuarse de modo que ya estará todo preparado para comenzar a inyectar agente de contraste así que la inyección empiece.

- 2. Antes de comenzar, pulse el botón «SALINE» del inyector. Confirme que la palabra SOLUCIÓN SALINA aparezca en el diagrama de la jeringuilla.
- 3. Use los botones de membrana de avance lento y rápido para avanzar el pistón de inyección y expulsar todo el aire de la jeringuilla de solución salina, el tubo de conexión EmpowerCT y todo el tramo del tubo en espiral.

Si se adhirieran burbujas en cualquier parte de la jeringuilla o el tubo, golpee suavemente esa zona con los dedos para eliminarlas.

- 4. Verifique que se haya sacado todo el aire de la jeringuilla, el tubo de conexión EmpowerCT y el tubo en espiral. Si tiene cualquier duda sobre la presencia de aire, no continúe. Utilice ya sea el botón de avance lento o el pulsador manual del inyector para expulsar más agente de contraste o solución salina hasta eliminar todo el aire.
- 5. Cuando el agente de contraste o la solución salina haya llenado por completo el tubo de conexión o el tubo en espiral EmpowerCT y se produzca un pequeño menisco en el extremo del tubo correspondiente al paciente, vuelva a colocar la tapa y use las ranuras de sujeción de tubos que hay en el compartimiento de la compuerta del inyector, según sea necesario.
- 6. Conecte el extremo disponible del tubo en espiral al catéter del paciente. Incline el inyector completamente hacia abajo y hacia el lado que resulte más cómodo, tal como se muestra a continuación. Aparecerá inclinado hacia abajo tanto en la pantalla del controlador del inyector como el PC de control a distancia.
- 7. Si aplica un parche de detección de extravasaciones, consulte la sección 6 para obtener las instrucciones apropiadas.
- 8. El sistema inyector está ahora preparado para la inyección.

Programar el PC de control a distancia Leer un programa

> Un programa de inyección es una serie de fases de inyección mostrada en la pantalla del PC de control a distancia como una lista numerada de velocidades de flujo, volúmenes y duraciones. Por ejemplo, aplicando la información que se muestra a continuación, el sistema inyector inyectaría primero 125 mi de agente de contraste a razón de 3 mI/s durante 42 segundos y después finalizaría con 50 mi de solución salina a razón de 3 mI/s durante 17 segundos.

> El PC de control a distancia dispone de una pantalla táctil. Cuando el PC de control a distancia reconoce la selección de un botón emite un pitido.

> El proceso completo de la inyección es el «programa». Cada uno de los pasos individuales dentro del programa es una «fase de inyección». Cuando se realice la inyección, el sistema inyector ejecutará cada una de las fases, de forma secuencial, y luego se detendrá automáticamente.

Suprimir un programa existente de la pantalla principal Para suprimir un programa existente de la pantalla principal:

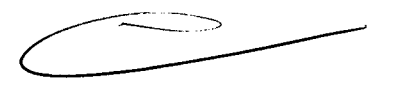

l. Si hay una fase de solución salina en la pantalla, en la columna del número de fase de la tabla, seleccione la columna de fase correspondiente a la fase de solución salina; de lo contrario, seleccione la primera fase de agente de contraste.

LABORATORIOS WMLHCOSTALÓ S.A. Dra. JULIANA GABOR DIRECTORA TÉCNICA-APODERADA M.N. N"12015

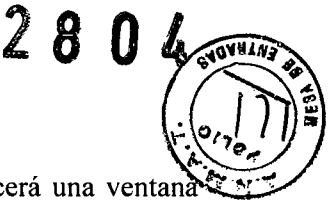

Tras seleccionar una celda en la columna del número de fase, aparecerá una ventana emergente con los botones SUPRIMIR y CANCELAR.

- 2. Seleccione el botón SUPRIMIR. La primera fase del programa existente se suprimirá, y las fases restantes ascenderán en la tabla con una nueva numeración.
- 3. Repita los pasos 1 y 2 hasta que la tabla esté completamente en blanco excepto los números de fase, tal como se muestra a continuación.

#### Introducir un nuevo programa

Un programa debe crearse fase a fase, comenzando por la fase 1 en la primera fila de la tabla. Para cada fase debe especificarse primero una velocidad de flujo. Por tanto, puede especificarse un volumen o un período de tiempo; entonces, el PC de control a distancia calculará la variable no especificada (bien el volumen o el período de tiempo) para completar esa fase. Cuando los programas son únicamente de agente de contraste, se puede introducir un máximo de 8 fases. Si los programas son tanto de contraste como solución salina, se puede introducir un máximo de 3 fases. Las fases 2 ó 3 sólo pueden especificarse para agente de contraste o solución salina. Como opción predeterminada, todas las fases se seleccionan como fase de agente de contraste y, por tanto, aparecerá una C después del número de fase.

Puede establecer una pausa entre las fases de inyección que sólo estén programadas para agente de contraste con una pausa indefinida o temporizada. Para introducir una pausa o una pausa temporizada en una fase, seleccione primero el número de fase y después la opción PAUSA o PAUSA TEMPORIZADA en el teclado emergente. Al seleccionar PAUSA TEMPORIZADA, aparecerá un teclado adicional (mostrado a continuación) para establecer la duración de la pausa. En la primera fase no se pueden introducir pausas.

Seleccione o bien PAUSA para una pausa indefinida (donde es necesario que el usuario realice alguna acción para continuar, salir de la pausa o regresar) o PAUSA TEMPORIZADA.

El intervalo de PAUSA TEMPORIZADA es de 1-900 segundos (hasta 15 minutos). Introduzca el valor en segundos y seleccione el botón INTRODUCIR.

Un programa de inyección subsiguiente de solución salina sólo puede programarse con las siguientes dos combinaciones:

- a) La primera fase puede ser una fase de agente de contraste, seguida de una segunda fase de solución salina.
- b) La primera y segunda fase son fases de agente de contraste, seguidas de una tercera fase de solución salina.

Si se selecciona una fase de inyección subsiguiente de solución salina, se aplicarán las siguientes restricciones:

- a) No se pueden programar pausas indefinidas o temporizadas si se ha seleccionado una inyección subsiguiente de solución salina.
- b) Si la fase 2 ó 3 se selecciona como fase de inyección subsiguiente de solución salina, todas las fases posteriores se suprimirán.

No se puede introducir una fase de solución salina como la primera fase. Al introducir una tercera fase de agente de contraste, un mensaje del sistema indicará que la inyección subsiguiente de solución salina quedará desactivada. El usuario debe confirmar el mensaje antes de continuar introduciendo información en la tercera fase. Si la tercera fase se suprime o se establece como fase de solución salina, la inyección subsiguiente de solución salina se reactivará.  $\sqrt{ }$ 

Programar una inyección subsiguiente de solución salina: ~

1. Comenzando por la primera fase, seleccione el campo Velocidad de flujo. Aparecerá una ventana emergente para introducir datos del intervalo de la velocidad de flujo. El intervalo permisible es 0,1-10 ml/s en incrementos de 0,1 ml/s. Introduzca la velocidad de flujo deseada en mI/s. Introduzca sólo los dígitos. Únicamente en el caso de la velocidad de flujo, el PC de control a distancia añadirá automáticamente un decimal a la cifra que se haya escrito (por ejemplo, si escribe «100», el PC de control a distancia convertirá esta cifra en «10»). Si comete cualquier error, seleccione el botón

LABORATORIOS TEMIS Dra. JULIAMA GABOR DIRECTORA TECNICA-APODERADA MN *W12015*

**"**<br>" RETROCEDER ESPACIO para ir borrando los caracteres de uno en uno. Una ve especificada la velocidad de flujo deseada en la ventana del intervalo de la velocidad de flujo, seleccione INTRODUCIR. La ventana desaparecerá. La pantalla principal se presentará de nuevo, con la velocidad de flujo especificada introducida en la tabla.

- 2. A continuación, tiene la opción de introducir datos en el campo de volumen o tiempo que deba programarse. Seleccione el campo Volumen o Tiempo. Aparecerá una ventana emergente para introducir datos del intervalo del volumen o el tiempo, similar a la del intervalo de la velocidad de flujo.
- 3. Introduzca el volumen deseado en mililitros, teniendo en cuenta que el intervalo permisible es de 1-200 mI en incrementos de 1 mI, o el tiempo deseado en segundos, teniendo en cuenta que el intervalo permisible está en función de la velocidad de flujo introducida y el límite máximo de volumen de la jeringuilla, que es de 200 mI. Cuando haya terminado, seleccione INTRODUCIR. La ventana desaparecerá. La pantalla principal se presentará de nuevo, con la variable especificada introducida en la tabla, y el otro valor se calculará. Para programar la 2ª o 3ª fase de una fase de solución salina pulse el botón/número de fase apropiado en el PC de control a distancia. Aparecerá una ventana para elegir la solución salina para esa fase específica. Seleccione el botón Solución salina, y el número de fase aparecerá con una «S» al lado. Todas las fases situadas por debajo de la fase de solución salina se suprimirán. Todas las fases situadas por debajo de esta fase deben estar vaCÍas para seleccionar una fase como solución salina.

#### Probar la inyección

Si la característica de inyección de prueba se ha activado en CONFIGURAR, el usuario puede programar previamente que se realice una inyección de prueba de agente de contraste antes de la primera fase. El volumen y la velocidad de flujo de la inyección de prueba de agente de contraste se configuran inicialmente en el menú de configuración. El intervalo del volumen es: 1-200 mI, y el de la velocidad de flujo es: 0,1-10 mI/s.

Si la característica de inyección de prueba se ha activado, y el sistema inyector EmpowerCT está en el modo armar, la opción INYECCIÓN DE PRUEBA se mostrará en el PC de control a distancia y la pantalla del inyector.

Si ya está preparado para continuar, seleccione el botón INYECCIÓN DE PRUEBA. El sistema inyector EmpowerCT realizará la inyección de prueba sólo de agente de contraste. Al pausar, o permitir que concluya, esta inyección de prueba, el sistema inyector EmpowerCT permanece en el modo armar.

Después de que la inyección de prueba haya terminado, el botón EJECUTAR estará disponible. Una vez pulsado, la inyección comenzará. En el PC de control a distancia se mostrará el progreso de la inyección a medida que se vaya efectuando. Puede ajustar la velocidad de flujo de la fase actual mientras esté en progreso pulsando y manteniendo pulsadas las flechas ascendente o descendente (es decir, las que aumentan o disminuyen, respectivamente) que se encuentran en la esquina superior derecha de la pantalla, con lo cual se obtendrá un valor que será superior o inferior a la velocidad de flujo establecida.

También puede emplear los botones de membrana situados en los extremos izquierdo (disminuir) y derecho (aumentar) del inyector. Tenga cuidado cuando ajuste manualmente la velocidad de flujo durante una inyección.

El inyector mostrará la presión de la jeringuilla, que se actualiza continuamente durante la inyección. La presión de la jeringuilla también se muestra en el PC de control a distancia.

El tiempo transcurrido comienza al inicio de la inyección y continúa a lo largo de toda su duración. Se restablecerá cuando el sistema se arme de nuevo. Si el usuario pulsa el icono situado junto al tiempo transcurrido, el temporizador se detendrá y el icono desaparecerá. La característica de tiempo transcurrido indica el tiempo en minutos y segundos desde el inicio de la inyección.

Ejecutar la inyección

LABORATORIOS AMISTÓGABOR  $Dra.$  JULIANA DIRECTORA FECNICA-APODERADA M.N. N" 12015

2 8 O, *~~~1d1N~*##

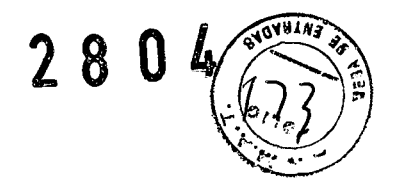

#### Para ejecutar una inyección, siga estos pasos:

- 1. Si no tiene un EDA, vaya al paso 2. Si en el área de mensajes del EDA del inyector y el PC de control a distancia apareciese EDA activado fuera de alcance, el EDA estará indicando que algo relacionado con el parche de detección de extravasaciones o el cable del EDA no está correctamente configurado. Revise las conexiones cuidadosamente. Si no va a usar el EDA durante esta inyección, vaya al paso 2.
- 2. Cuando todo esté listo, seleccione el botón ARMAR situado en el lado inferior derecho de la pantalla del PC de control a distancia, que ahora estará de color verde en lugar de azul. Además, habrá una opción ARMAR disponible en el inyector. La opción ARMAR del inyector sólo aparecerá si hay cuatro o menos fases programadas en el PC de control a distancia. Si el sistema mostró el mensaje EDA activado fuera de alcance y estaba armado, el estado del EDA será EDA desactivado por el usuario.
- 3. En el modo armar, el sistema inyector EmpowerCT ofrece la oportunidad de revisar los parámetros programados una vez más. Si está listo para continuar, seleccione o bien EJECUTAR en el inyector o el PC de control a distancia o pulse el interruptor colgante. Alternativamente, para regresar a la pantalla principal, seleccione DETENER. Una vez seleccionada la opción EJECUTAR, la inyección comenzará. En el PC de control a distancia se mostrará el progreso de la inyección a medida que se vaya efectuando. Puede ajustar la velocidad de flujo de la fase actual mientras esté en progreso pulsando y manteniendo pulsadas las flechas ascendente o descendente (es decir, las que aumentan o disminuyen, respectivamente) que se encuentran en la esquina superior derecha de la pantalla del PC de control a distancia, o los botones de membrana situados en los extremos izquierdo (disminuir) y derecho (aumentar) del controlador del inyector, con lo cual se obtendrá un valor que será superior o inferior a la velocidad de flujo establecida. Tenga cuidado cuando ajuste manualmente la velocidad de flujo durante una inyección. En el controlador del inyector se mostrará la presión de la jeringuilla, que se actualiza continuamente durante la inyección. La presión de la jeringuilla también se muestra en el PC de control a distancia. El tiempo transcurrido comienza al inicio de la inyección y continúa a lo largo de toda su duración. Se restablecerá cuando el sistema se arme de nuevo. Si el usuario pulsa el icono situado junto al tiempo transcurrido, el temporizador se detendrá y el icono desaparecerá. La característica de tiempo transcurrido indica el tiempo en minutos y segundos desde el inicio de la inyección.
- 4. La inyección terminará automáticamente cuando se haya ejecutado el programa completo. En la pantalla principal se muestra cuando el programa ha concluido.
- 5. Opcionalmente, si la impresora de etiquetas está activada, seleccione el icono de la impresora para imprimir una etiqueta. La etiqueta incluirá una lista con la siguiente información: la fecha y hora de la inyección, la marca y el número de lote del agente de contraste, los valores del GFR y la SCr (creatinina en suero), la cantidad inyectada de agente de contraste y los valores del programa (número y medio de la fase y velocidad de flujo, volumen y duración de cada fase).

Desconectar del paciente y sacar  $la(s)$  jeringuilla(s)

Cuando una inyección se ha detenido, la pantalla principal volverá a aparecer. En ese momento, el sistema necesitará recargarse y rearmarse para continuar con otro procedimiento. En el paso final, el paciente debe desconectarse del sistema inyector EmpowerCT antes de que la jeringuilla se descargue.

Desconectar al paciente del sistema inyector

- 1. Desconecte del paciente el tubo en espiral del inyector. Cierre el catéter o retírelo siguiendo las prácticas del centro hospitalario.
- 2. Si se usó un parche de detección de extravasaciones, despréndalo del paciente cuidadosamente y deséchelo. Los parches de detección de extravasaciones nunca deberían reutilizarse.

LABORATORIOS **IEMIS** LOSTALÓ S.A. Dra. JULIANA GABOR DIRECTORA TECNICA.APODERADA M.N. N'12015

Sacar las jeringuillas

- l. Retire el conjunto de tubos de conexión (válvula de retención) del extremo de las jeringuillas y elimínelo de acuerdo con los procedimientos institucionales para eliminar residuos de materiales biológicos peligrosos. Si está utilizando únicamente los tubos en espiral, no es necesario retirarlos de la jeringuilla.
- 2. Incline el inyector para que vuelva de nuevo a la posición vertical, tal como se muestra a continuación. Cuando aparezca **SUSTITUIR JERINGUILLA** en la esquina inferior derecha de la pantalla del controlador del inyector, pulse el botón de membrana.
- 3. Espere que el émbolo de la jeringuilla se retraiga por completo. Cuando el pistón del inyector esté retraído del todo, las opciones de inicialización reaparecerán.
- 4. Abra la compuerta de la jeringuilla.
- 5. Extraiga y deseche la jeringuilla utilizando los procedimientos institucionales para eliminar residuos de materiales biológicos peligrosos.
- 6. Si se ha utilizado otra jeringuilla y la función de sustituir dos jeringuillas no se ha aplicado, pulse el botón de membrana apropiado (agente de contraste o solución salina). Siga los pasos del 3 al 5 para retirar la segunda jeringuilla.

#### Limpieza y almacenamiento

**•** 

Al término de todos los procedimientos de cada día, o en caso de cualquier derrame accidental sobre el equipo, limpie el sistema inyector EmpowerCT siguiendo el procedimiento indicado a continuación:

- l. Apague el sistema inyector con el conmutador basculante situado en el lado inferior de la pantalla del controlador del inyector.
- 2. Humedezca una toalla de papel con un limpiador desinfectante suave apto para hospitales y limpie cuidadosamente la suciedad o los fluidos derramados. No use desinfectantes ni limpiadores fuertes; no deje que cualquier limpiador líquido penetre en el interior del sistema inyector EmpowerCT. Tampoco sumerja jamás la unidad en agua.
- 3. Limpie el PC de control a distancia con un paño y detergente suaves. Limpie la pantalla con un paño suave y agente limpiador para monitores de ordenador.

Cuando no se usen, el PC de control a distancia y el sistema inyector deberían almacenarse en un lugar seguro, protegidos contra el polvo, las temperaturas extremas o de cambio rápido o la posibilidad de derrames u otros daños accidentales.

#### **ADVERTENCIAS**

El propósito exclusivo del sistema inyector EmpowerCT es administrar por vía intravenosa soluciones de contraste yodadas y luego solución salina a pacientes humanos que se someten a exámenes de diagnóstico para tomografías asistidas por ordenador. No se ha diseñado para ningún otro uso. NO use este equipo para ninguna otra aplicación, excepto la indicada.

Al usar el sistema inyector EmpowerCT, debe colocar solamente agente de contraste y solución salina en las jeringuillas de agente de contraste y solución salina, respectivamente. De no hacerlo, podrían obtenerse resultados de diagnóstico incorrectos y el paciente podría sufrir posibles lesiones.

Este equipo no debe emplearse para quimioterapia, infusión de medicamentos ni cualquier otro uso no indicado.

El sistema inyector EmpowerCT debe usarse correctamente para evitar el riesgo de embolia gaseosa. Llene siempre la jeringuilla con el inyector apuntando hacia arriba. Una vez llena la jeringuilla con el volumen deseado, debería purgarse todo el aire de la jeringuilla, manteniendo el tubo en espiral con el inyector todavía en posición totalmente vertical. De no hacerlo, podrían producirse lesiones graves y/o la muerte.

LABORATORIOS VENAS LOSTALÓ S.A. Dra. JULIANA GABOR DIRECTORA TÉCNICA-APODERADA M, N. Nº12015

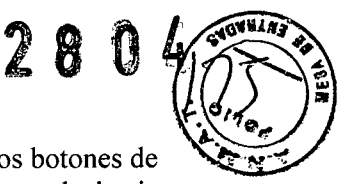

Mientras el sistema inyector EmpowerCT esté conectado al paciente, nunca pulse los botones de retroceso lento o rápido o avance rápido (es decir, los botones con flechas apuntando hacia abajo mostradas arriba de éstos) ni el botón Sustituir jeringuilla del sistema inyector.

En caso de avería del sistema, apague de inmediato el sistema inyector EmpowerCT y desconecte rápidamente al paciente de la unidad. Antes de volver a conectar al paciente, confirme que el fallo del sistema se haya reparado. Active el sistema, arme el inyector y lleve a cabo una inyección de prueba. Si el sistema no presenta más fallos, conecte de nuevo al paciente. En caso de que todavía exista un mensaje de avería que no pueda corregirse y/o el inyector continúe fallando, DEJE DE USAR el sistema inyector EmpowerCT hasta identificar y resolver correctamente el problema. Póngase en contacto con TEMIS LOSTALO si desea más asistencia.

Tenga mucho cuidado al establecer la velocidad de flujo en el PC de control a distancia y/o el controlador del inyector para no crear por error una inyección con una alta velocidad de flujo. EL PACIENTE PUEDE SUFRIR LESIONES SI RECIBE INYECCIONES INTRAVENOSAS CON ALTA VELOCIDAD DE FLUJO. Asegúrese de revisar todos los parámetros del programa y ajustes de inyección antes de armar y usar el inyector.

El sistema inyector EmpowerCT no es compatible con las resonancias magnéticas y no debe usarse en estudios donde se empleen estos procedimientos. Algunas secciones del sistema inyector EmpowerCT responderán de manera peligrosa a los campos de muy alto magnetismo asociados a los escáneres utilizados para las resonancias magnéticas.

Existe riesgo de explosión si el sistema inyector EmpowerCT se usa en presencia de agentes anestésicos inflamables. Nunca debería utilizarse en presencia de gases inflamables. Este equipo no debe usarse en presencia de un AGENTE ANESTÉSICO INFLAMABLE MEZCLADO CON AIRE, OXÍGENO u ÓXIDO NITROSO.

Está comprobado que el sistema inyector EmpowerCT funciona correctamente con suministros de ACIST. Para evitar el riesgo de incompatibilidades y averías del equipo durante los procedimientos, use sólo jeringuillas y tubos de conexión que TEMIS LOSTALO haya suministrado directamente.

Después de llenar la jeringuilla FASTLOAD<sup>™</sup> con agente de contraste, ésta debería usarse en un lapso de pocas horas. Una vez expuesta al aire, puede producirse crecimiento bacteriano. Siga siempre las indicaciones descritas en la etiqueta del fabricante del agente de contraste y la solución salina sobre manipulación, carga, uso, almacenamiento y eliminación del producto.

Para evitar la transmisión de infecciones, aplique técnicas asépticas al manipular el agente de contraste, la solución salina o cualquier clase de equipo o material que contenga o conduzca dichas soluciones, como jeringuillas, tubos de llenado y conjuntos de administración intravenosa. Nunca reutilice ninguno de estos artículos de un solo uso. Elimine estos artículos desechables utilizando procedimientos apropiados para los residuos de materiales biológicos peligrosos.

A fin de asegurar la esterilidad, y evitar derrames o daños en el equipo, inspeccione siempre el embalaje del tubo de conexión, así como la propia jeringuilla, para verificar que no haya precintos rotos u otros indicios de desperfectos. Si éste fuera el caso, no utilice lajeringuilla.

El líquido derramado puede originar la posibilidad de un choque eléctrico. Evite derrames de agente de contraste, solución salina u otros líquidos sobre el sistema inyector EmpowerCT. No sumerja parte alguna del sistema inyector EmpowerCT durante la limpieza. Esto podría crear una vía conductora entre las partes metálicas del sistema inyector EmpowerCT y el paciente.

Use el sistema EmpowerCT sólo cuando esté conectado a una fuente de alimentación eléctrica apropiada. Conecte el inyector EmpowerCT y el PC de control a distancia directamente a un enchufe con toma de tierra apto para hospitales. No use un cable de extensión. No use un adaptador para conectar el sistema inyector EmpowerCT o el PC de control a distancia a un enchufe bipolar sin toma de tierra. Reemplace inmediatamente cualquier cable desgastado o deshilachado.

El sistema inyector EmpowerCT, así como cualquier otro equipo eléctrico conectado al paciente  $y$ o el catéter, debe estar aislado eléctricamente o conectado de forma apropiada a tierra para evitar un posible choque eléctrico.

> LABORATORIOS VEMIS LOSTALÓ S.A. Dra. JULIANA GABOR DIRECTORA TÉCNICA-APODERADA M.N. *W12015*

Intentar abrir cualquier componente del sistema inyector EmpowerCT también puede origina**l** un choque eléctrico. No trate de reparar o modificar cualquier parte del sistema. Estas unidades no contienen piezas que el usuario pueda reparar. Sólo el personal técnico autorizado de TEMIS LOST ALO debería realizar el servicio de reparación o mantenimiento de las piezas internas.

Administrar agente de contraste o solución salina por vía intravenosa con un inyector implica un riesgo de extravasación. Igual que con cualquier procedimiento que requiera la inyección intravenosa de una sustancia, el uso de una técnica adecuada puede reducir considerablemente la posibilidad de extravasación. Si bien el médico responsable del procedimiento debe establecer siempre la técnica específica, en la sección 6 se sugieren diversas precauciones para el uso del sistema inyector EmpowerCT.

Instruya siempre al paciente que notifique inmediatamente al personal de cualquier dolor o cambio en su forma de sentirse que experimente durante el procedimiento.

#### Al ejecutar la inyección

Si el EDA detecta una posible extravasación *El sistema también se pausará automáticamente.* En caso de fallo toque la pantalla del PC de control a distancia en cualquier lugar excepto la casilla Velocidad de flujo situada en el lado superior derecho

#### PRECAUCIONES

Sólo un representante autorizado y capacitado de Laboratorios Temis Lostaló S.A. puede instalar el sistema inyector Empower CT.

Conecte el sistema inyector EmpowerCT únicamente a una fuente eléctrica con el voltaje y la frecuencia apropiados tal como se especifica en el Anexo C. Si se emplea un voltaje incorrecto, el sistema inyector podría resultar dañado al ponerse en marcha.

Al retraer el émbolo de la jeringuilla con el sistema inyector EmpowerCT durante el llenado con agente de contraste o solución salina, o al final de una inyección, no permita que se genere vacío en la jeringuilla al dejar el tubo de conexión del EmpowerCT conectado al extremo de la jeringuilla. Además, no obstruya el tubo en J (tubo de llenado) ni el tubo en espiral del paciente conectado a la jeringuilla. Si no permite que la jeringuilla se ventile adecuadamente al retraer el émbolo de la jeringuilla, éste puede saltar hacia adelante cuando el pistón del inyector llegue a la posición de sustituir jeringuilla.

El agente de contraste seco puede dificultar la desinstalación de las conexiones Luer. No deje que el agente de contraste se seque. Asegúrese de que la conexión Luer no esté demasiado apretada.

En caso de una pérdida de comunicación entre los dos sistemas, el sistema • inyector pasará a modo «Monitor» (monitorización). Aparecerá en pantalla un mensaje de reconocimiento indicando que se ha producido dicho fallo.

El uso de equipos accesorios que no cumplan con los requisitos de seguridad equivalentes de este equipo puede producir que la seguridad del sistema resultante sea inferior.

#### Al momento de preparar al paciente:

Para minimizar la posibilidad de una extravasación, siga las directrices que se indican a continuación:

Utilice un catéter de calibre 20 o mayor en la vena más • voluminosa posible. ACIST recomienda un modelo Angiocath@, Angio-Set@ o equivalente. (Angiocath@ y Angio-Set@ son marcas registradas de Becton Dickinson and Company).

Minimice los efectos causados por el movimiento del paciente • sujetando firmemente el catéter con esparadrapo a la piel del paciente. Utilizar una mariposa de clase Angiocath, Saf-T-Itima referencia nº 383335, permite una inserción sencilla y una sujeción segura. Si tiene previsto usar el dispositivo de extravasación EDA, no ponga esparadrapo cerca del punto de inserción en la piel del paciente.

La vena antecubital del brazo izquierdo es el punto de • inyección preferente para la administración intravenosa de agente de contraste. El brazo derecho, así como las venas de las maños o muñecas, pueden usarse cuando no haya otro punto de acceso. Estas zonas producirán más dolor al paciente y, debido a que son más distales, ofrecerán mayor resistencia al flujo de agente de contraste, aumentando así el riesgo de extravasación. Esta posición permite colocar

LABORATORIOS TEMIS LOSTALÓ S.A. Dra. JULIANA GABOR DIRECTORA TÉCNICA-APODERADA M.N. N"12015

2804

~

 $\sqrt{p}$ ~

 $\mathbb{R}$  .  $\mathbb{R}$ • ¡,.

~  $\binom{1}{6}$ los brazos sobre la cabeza durante los escáneres sin peligro de que el catéter o el tubo sè enrosque. Utilizar un tubo de baja presión de 60 pulgadas/1,5 m, en espiral, también reduce los efectos asociados al movimiento de la mesa.

No emplee catéteres que estén o hayan estado enroscados .• Si, tras conectar el inyector a la vía intravenosa, indica al paciente que ponga las manos sobre la cabeza, éste normalmente acabará doblando los brazos, con el riesgo de que el catéter se enrosque. Si fuera posible, pida al paciente que estire los brazos, bien hacia adelante de modo que las manos descansen sobre el caballete de soporte, o, si fuera por encima de la cabeza, guíelo para que mantenga los brazos estirados cuando sea posible.

Si se presenta un paciente con una o más vías intravenosas • implantadas, no presuponga que el equipo intravenoso sea adecuado para utilizarlo con el sistema inyector EmpowerCT. Si es posible, coloque una nueva vía intravenosa. Cualquier resistencia que experimente al evacuar un catéter podría ser motivo para sospechar una oclusión en dicho catéter o la vena del paciente. No inyecte en vías intravenosas que ofrezcan resistencia a la evacuación de solución salina. No se recomiendan las vías venosas centrales ni los • anticoagulantes de heparina.

Para incrementar la monitorización clínica durante la inyección • de agente de contraste y ayudar a detectar extravasaciones potencialmente graves, ACIST recomienda utilizar el accesorio de detección de extravasaciones (EDA) junto con el sistema inyector EmpowerCT.

#### Al cargar y llenar la jeringuilla con solución:

**•** 

El sistema inyector EmpowerCT debe usarse correctamente para evitar el riesgo de embolia gaseosa. Llene siempre la jeringuilla con el inyector apuntando hacia arriba.

Está comprobado que el sistema inyector EmpowerCT funciona correctamente con suministros de ACIST. Para evitar el riesgo de incompatibilidades y averías del equipo durante los procedimientos, use sólo jeringuillas y tubos de conexión que ACIST, o sus distribuidores autorizados, hayan suministrado directamente.

Después de llenar la jeringuilla FASTLOAD<sup>™</sup> con agente de contraste, ésta debería usarse en un lapso de pocas horas. Una vez expuesta al aire, puede producirse crecimiento bacteriano. Siga siempre las indicaciones descritas en la etiqueta del fabricante del agente de contraste y la solución salina sobre Para evitar la transmisión de infecciones, aplique técnicas asépticas al manipular el agente de contraste, la solución salina o cualquier clase de equipo o material que contenga o conduzca dichas soluciones, como jeringuillas, tubos de llenado y conjuntos de administración intravenosa. Nunca reutilice ninguno de los artículos de un solo uso. Elimine estos artículos desechables utilizando procedimientos apropiados para los residuos de materiales biológicos peligrosos. manipulación, carga, uso, almacenamiento y eliminación del producto.

A fin de asegurar la esterilidad, y evitar derrames o daños en el equipo, inspeccione siempre el embalaje del tubo de conexión, así como la propia jeringuilla, para verificar que no haya precintos rotos u otros indicios de desperfectos. Si éste fuera el caso, no utilice lajeringuilla.

#### Expulsar el aire de la jeringuilla y el tubo

Si no se siguen cuidadosamente estas instrucciones en este paso pueden producirse lesiones graves y/o la muerte. Si no entiende completamente las instrucciones para este Ítem, no continúe  $e$ l proceso.  $\qquad \qquad$ 

#### Al ejecutar la inyección ~

Pueden presentarse mensajes sobre límites y excesos de presión debido a la selección simultánea de una velocidad de flujo alta y un valor límite de presión bajo, o una obstrucción en la vía de fluidos. Si apareciera cualquiera de estos mensajes, verifique la vía de fluidos. Si no hay obstrucciones, quizá sea necesario ajustar la velocidad de flujo o el límite de presión según las órdenes del médico.

*En caso de que se produzca una avería en el sistema o surja una complicación con el paciente durante una inyección, seleccione inmediatamente el botón PAUSA y después DETENER. Si no se siguen cuidadosamente estas instrucciones en este paso pueden producirse lesiones graves y/o la muerte. Si no entiende completamente estas instrucciones, no continúe.*

#### Al desconectar al paciente y sacar la jeringuilla

El tubo de conexión (conjunto de la válvula de retención) debe retirarse antes de reemplazar la

LABORATORION TENS LOSTALÓ S.A.<br>Dra. JULIANA GABOR **ANA GABOR** DIRECTORA **ECNICA-APODERADA** M.N. N°12015

**280**

GYMA<sub>2</sub>

.•. **O** 

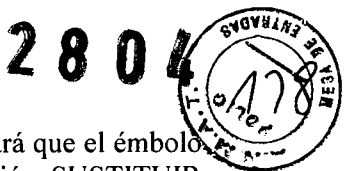

jeringuilla. De lo contrario, se creará un vacío en la jeringuilla, que a su vez hará que el émbolo de la jeringuilla retroceda cuando el pistón del inyector llegue a la posición SUSTITUIR JERINGUILLA. Esto podría causar un derrame de agente de contraste o solución salina y la rotura de lajeringuilla.

El agente de contraste seco puede dificultar la desinstalación de las conexiones Luer. No deje que el agente de contraste se seque. Asegúrese de que la conexión Luer no esté demasiado apretada.

#### CONTRAINDICACIONES

• ,jo-

•

Por ser éste un producto Medico que no tiene contacto directo con el paciente, no posee contraindicaciones mas que las provenientes de los elementos a ser introducidos en el organismo del paciente

Industria Estadounidense Venta exclusiva a profesionales e instituciones sanitarias

Elaborado por: ACIST Medical Systems Inc.

905 Fuller7 Road, Eden Prairie, MN

55344 EE.UU.

#### Importado por: LABORATORIO TEMIS LOSTALO S.A. Dirección: ZEPITA 3164/78

C1285ABF - CIUDAD AUTÓNOMA DE BUENSO AIRES

Buenos Aires - Argentina

Teléfono: 6344-1300/05

Fax: 6344-1390

E-mail: [registros@temislostalo.com.ar](mailto:registros@temislostalo.com.ar)

[silram@temislostalo.com.ar](mailto:silram@temislostalo.com.ar)

Responsable Técnico: Dra. Juliana Gabor Producto Médico autorizado por la ANMAT - PM-656-5

LABORATORIOS **JEM** S LOSTALÓ S.A. Dra. JULI**ANA GABOR** DIRECTORA TÉCNICA.APODERADA M.N. N"12015